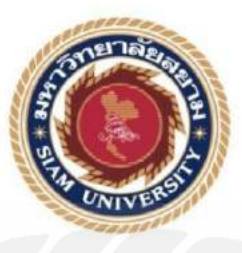

# **รายงานการปฏิบัติงานสหกิจศึกษา**

**การพัฒนาโมบายแอปพลิเคชันยืมแล**ะ**คืนอุปกรณ์ด้วย AppSheet Development a Mobile Application to Borrow and Return Devices Through AppSheet บริษัท ออโต้ บิสซิเนส คอร์ปอเรชั่น จ ากัด Auto Business Corporation Co., Ltd.**

**โดย**

**นายธนวรรษ มีสง่า 6104800030**

**รายงานนี้เป็ นส่วนหนึ่งของวิชาสหกิจศึกษาส าหรับนักวิทยาการคอมพิวเตอร์ ภาควิชาวิทยาการคอมพิวเตอร์ คณะวิทยาศาสตร์ มหาวิทยาลัยสยาม ภาคการศึกษา 3 ปี การศึกษา 2565**

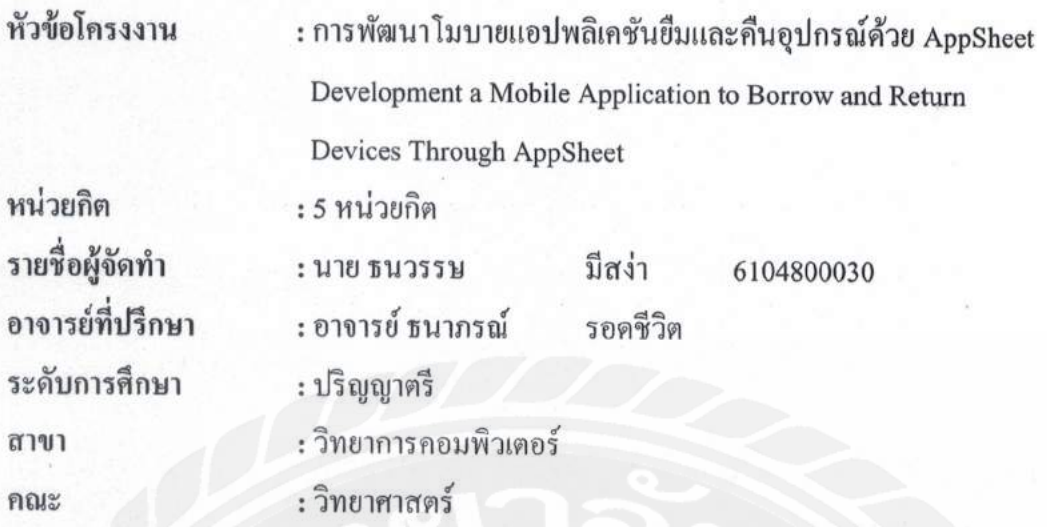

อนุมัติให้โครงงานนี้เป็นส่วนหนึ่งของการปฏิบัติงานสหกิจศึกษาภาควิชาวิทยาการ คอมพิวเตอร์ ประจำภาคการศึกษาที่ 3 ปีการศึกษา 2565

คณะกรรมการสอบโครงงาน

ออกตรงนี้ 2002 วิจา อาจารย์ที่ปรึกษา (อาจารย์ ธนาภรณ์ รอคชีวิต)

Jho ...............พนักงานที่ปรึกษา

( กุณ ชนาเมธ อินทุประภา)

100 chon monumenan ( อาจารย์เอก บำรุงศรี ) .

 $R_{\rm M}$ ....................ผู้ช่วยอธิการบดีและผู้อำนวยการสำนักสหกิจศึกษา (ผศ.คร.มารุจ ลิมปะวัฒนะ)

## **จดหมายน าส่งรายงาน**

วันที่ 1 เดือน กันยายน พ.ศ.2566

เรื่อง ขอส่งรายงานการปฏิบัติงานสหกิจศึกษา เรียน อาจารย์ที่ปรึกษาสหกิจศึกษาภาควิชาวิทยาการคอมพิวเตอร์ อาจารย์ ธนาภรณ์ รอดชีวิต

ตามที่ผู้จัดท า นายธนวรรษ มีสง่า นักศึกษาภาควิชาวิทยาการคอมพิวเตอร์ คณะ วิทยาศาสตร์ มหาวิทยาลัยสยาม ได้ไปปฏิบัติงานสหกิจศึกษาระหว่าง วันที่ 22 พฤษภาคม 2566ถึง ้วันที่ 1 กันยายน 2566 ในตำแหน่ง เจ้าหน้าที่ไอทีซัพพอร์ต (It Support) ณ บริษัท ออโต้ บิสซิเนส คอร์ปอเรชัน จ ่ ากัด และได้รับมอบหมายจากพนักงานที่ปรึกษาให้ศึกษาและพัฒนาโมบายแอปพลิ เคชันยืมและคืนอุปกรณ์ด้วย AppSheet

บัดนี้การปฏิบัติงานสหกิจศึกษาได้สิ้นสุดแล้ว ผู้จัดท าจึงขอส่งรายงานดังกล่าวมาพร้อมกัน นี้จำนวน 1 เล่มเพื่อขอรับคำปรึกษาต่อไป

จึงเรียนมาเพื่อโปรดพิจารณา

 ขอแสดงความนับถือ นายธนวรรษ มีสง่า นักศึกษาสหกิจศึกษาภาควิชาวิทยาการคอมพิวเตอร์

### **กิตติกรรมประกาศ**

#### **(Acknowledgement)**

การที่ผู้จัดท าได้มาปฏิบัติงานในโครงการสหกิจศึกษา ณ บริษัท ออโต้ บิสซิเนส คอร์ ปอเรชั่น จำกัด ตั้งแต่ วันที่ 22 พฤษภาคม 2566 ถึงวันที่ 1 กันยายน 2566 ส่งผลให้ผู้จัดทำใด้รับ ้ความรู้และประสบการณ์ต่างๆ ที่มีค่ามากมายสำหรับรายงานสหกิจศึกษาฉบับนี้สำเร็จลงได้ด้วยดี จากความร่วมมือและสนับสนุนจากหลายฝ่ ายดังนี้

1. คุณ ชนาเมธ อินทุประภา ตำแหน่ง : เจ้าหน้าที่ It Support

้ และบุคคลท่านอื่นๆ ที่ไม่ได้กล่าวนามทุกท่านที่ได้ให้คำแนะนำช่วยเหลือในการจัดทำรายงาน ผู้จัดทำขอขอบพระคุณผู้ที่มีส่วนเกี่ยวข้องทุกท่านที่มีส่วนร่วมในการให้ข้อมูลและเป็นที่ ปรึกษาในการท ารายงานฉบับนี้จนเสร็จสมบูรณ์ตลอดจนให้การดูแลและให้ความเข้าใจกับชีวิตของ การทำงานจริงซึ่งผู้จัดทำขอขอบพระคุณเป็นอย่างสูงไว้ ณ ที่นี้ด้วย

> ผู้จัดทำ นายธนวรรษ มีสง่า 1 กันยายน 2566

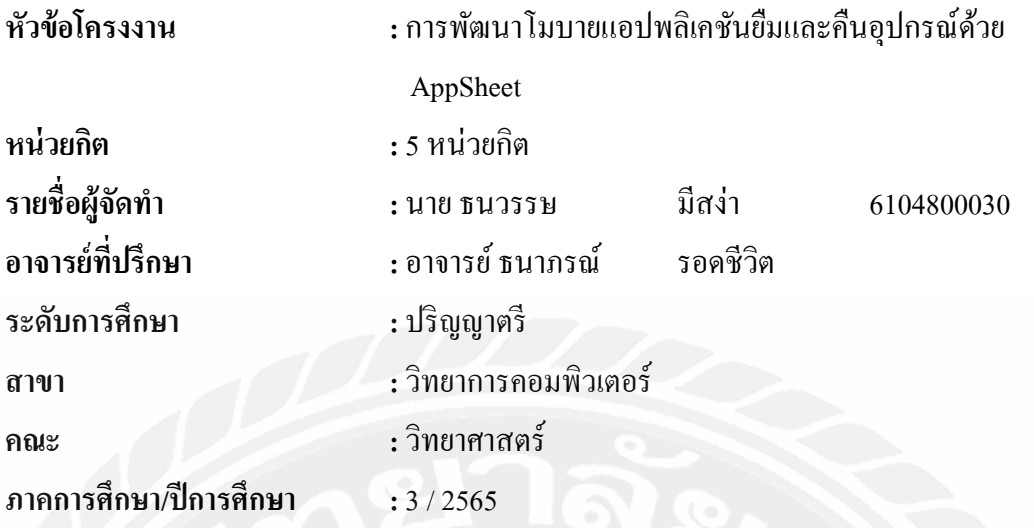

# **บทคัดย่อ**

บริษัท ออโต้ บิสซิเนส คอร์ปอเรชั่น จำกัด คือผู้นำเข้าและจัดจำหน่าย ผลิตภัณฑ์ในกลุ่ม ้อะไหล่ยนต์เคมีภัณฑ์และอุปกรณ์ด้านยานยนต์ต่างๆ โดยปัจจุบันทางบริษัทมีจำนวนประชากร ้ เพิ่มขึ้น ทางแผนกไอทีซัพพอร์ต (IT Support) ที่ต้องเป็นผู้ส่งมอบคอมพิวเตอร์หรือโน๊ตบุ๊ค เครื่อง ึกลางให้กับพนักงานทุกคน รวมถึงอุปกรณ์ต่างๆ ให้พนักงานได้ยืมเพื่อนำไปใช้งานภายในองค์กร ซึ่งในยืมแต่ละครั้งต้องเก็บข้อมูลในการยืม และคืนอุปกรณ์ ซึ่งในการดำเนินงานทางแผนกใช้การ จดบันทึกผ่านกระดาษ ดังนั้นทางบริษัทจึงมีแนวคิดในการพัฒนาระบบขึ้นมาเพื่อช่วยในการใช้งาน ภายในบริษัทในการเก็บข้อมูลการยืมและคืนอุปกรณ์ โดยน าเทคโนโลยีดิจิทัลเข้ามาช่วยในการ ท างาน จึงได้มอบหมายให้ผู้จัดท าพัฒนาโมบายแอปพลิเคชันยืมและคืนอุปกรณ์ด้วย AppSheet ใน ส่วนติดต่อกับผู้ใช้ (Front-end) โดยใช้เครื่องมือ AppSheet สามารถได้ทั้งบนระบบปฏิบัติการแอน ดรอยด์(Android) และไอโอเอส (iOS) จากการพัฒนาระบบสามารถช่วยในการบันทึก เรียกดู และ แก้ไขการยืมและคืนอุปกรณ์ของบุคลากรในแผนกไอทีซัพพอร์ต (IT Support)และบุคลากรภายใน บริษัทได้สะดวกมากยิ่งขึ้น

**ค าส าคัญ :**ยืมคืนอุปกรณ์, AppSheet, บริษัท ออโต้ บิสซิเนส คอร์ปอเรชัน จ ่ ากัด

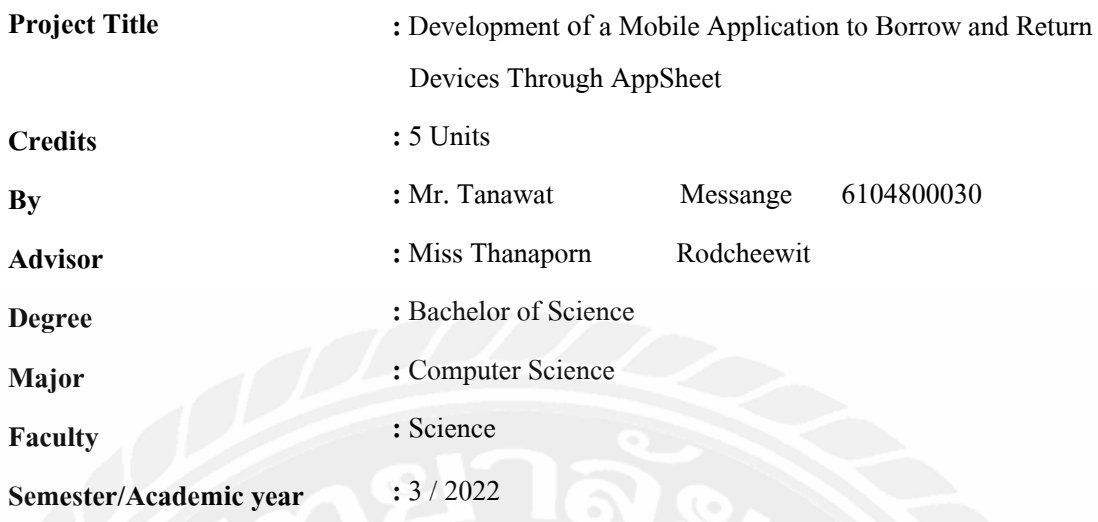

#### **Abstract**

Auto Business Corporation Co.Ltd. is an importer and distributor specializing in automotive parts, chemical products, and various automotive accessories. The company has recently experienced workforce growth, particularly in the IT Support department, which is responsible for delivering computers, laptops, and equipment to all employees. Employees are also allowed to borrow these items for internal use within the organization, necessitating the recording of borrowing and returning information. The department currently relies on manual paper-based recording methods. Consequently, the company is pursuing a digital transformation initiative to modernize equipment management, appointing individuals to develop a mobile application using AppSheet for the Front-end. This application will be compatible with both Android and iOS, providing enhanced convenience for recording, accessing, and modifying equipment borrowing and returning records for IT Support personnel and company employees.

**Keywords :**digital transformation, appsheet, Auto Business Corporation Co., Ltd.

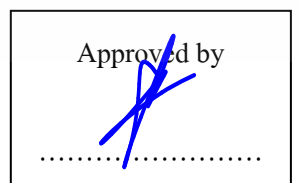

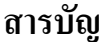

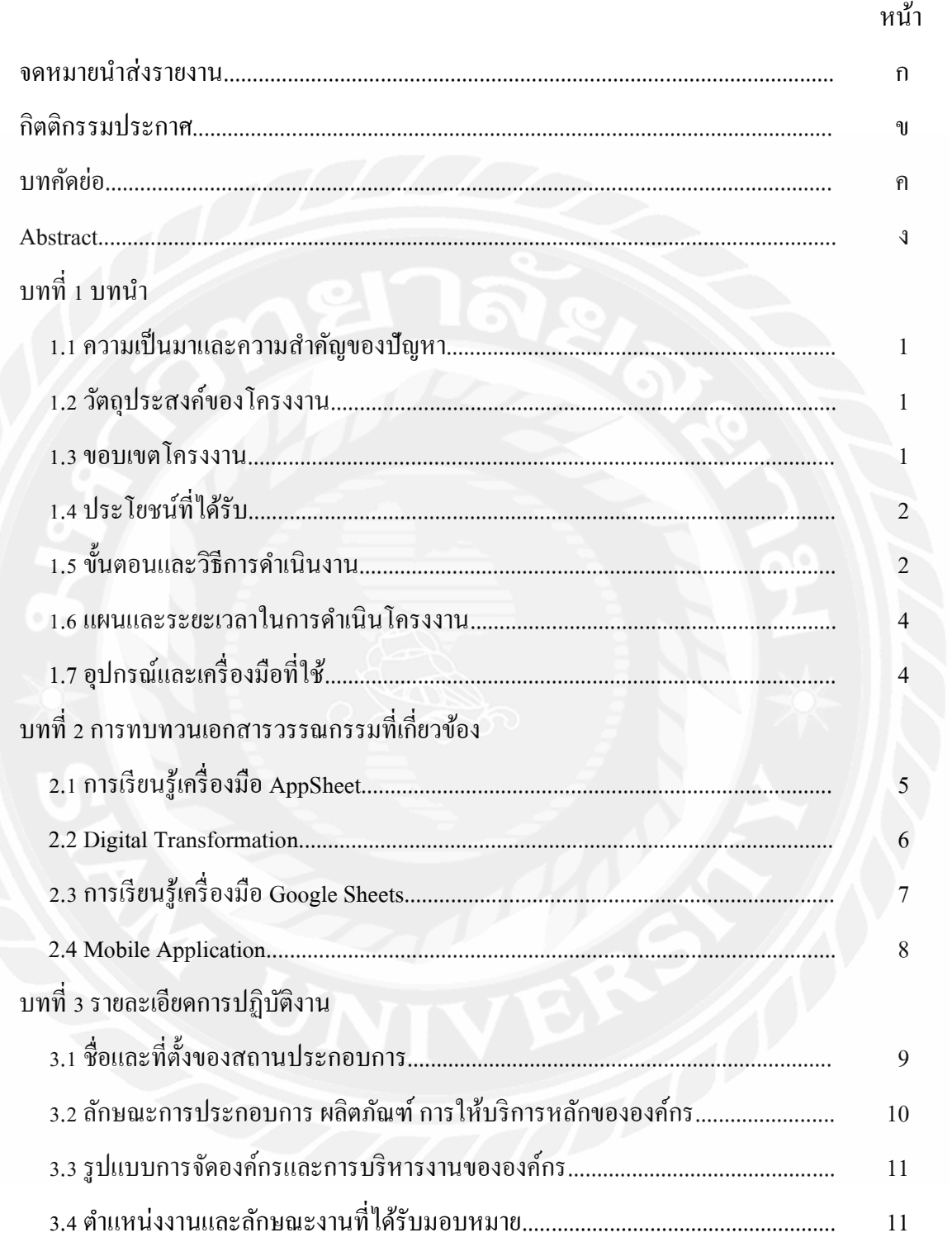

# สารบัญ (ต่อ)

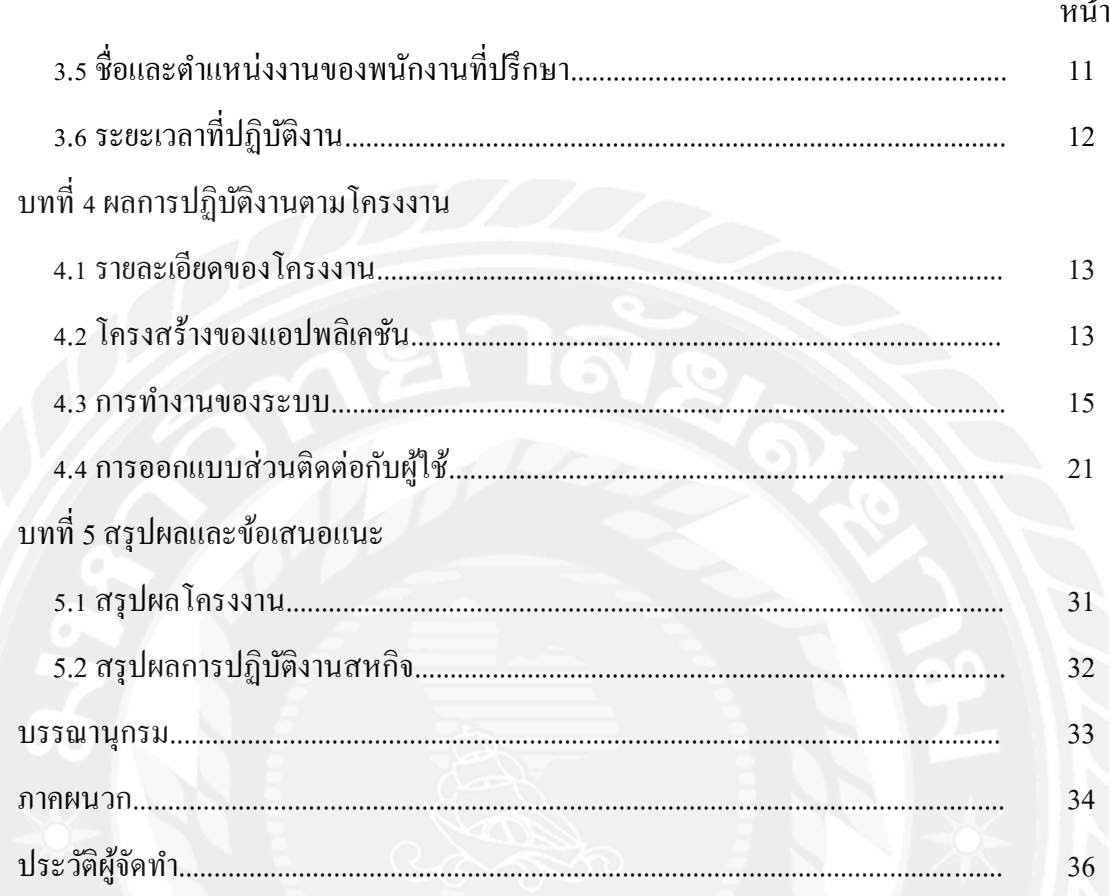

# **สารบัญตาราง**

หน้า

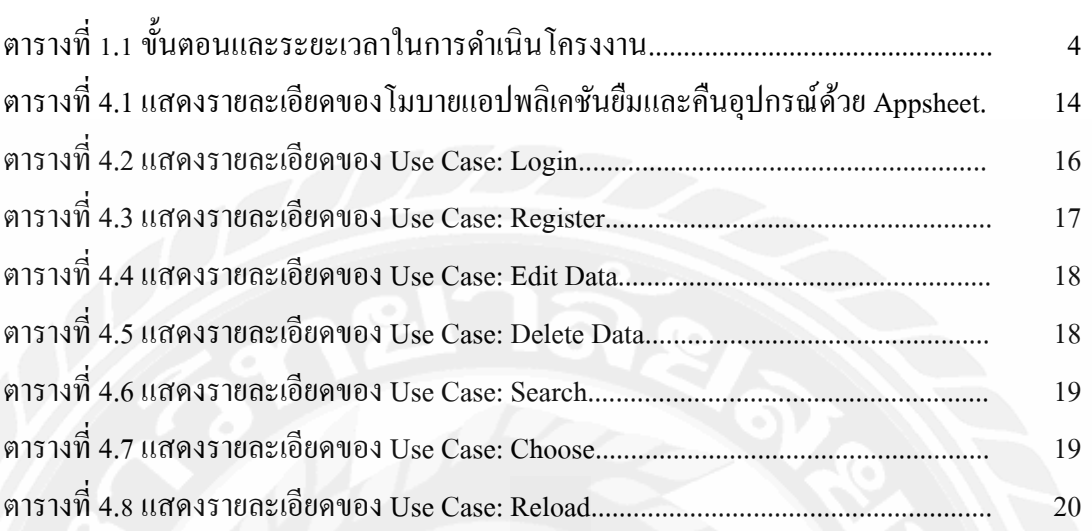

# สารบัญรูปภาพ

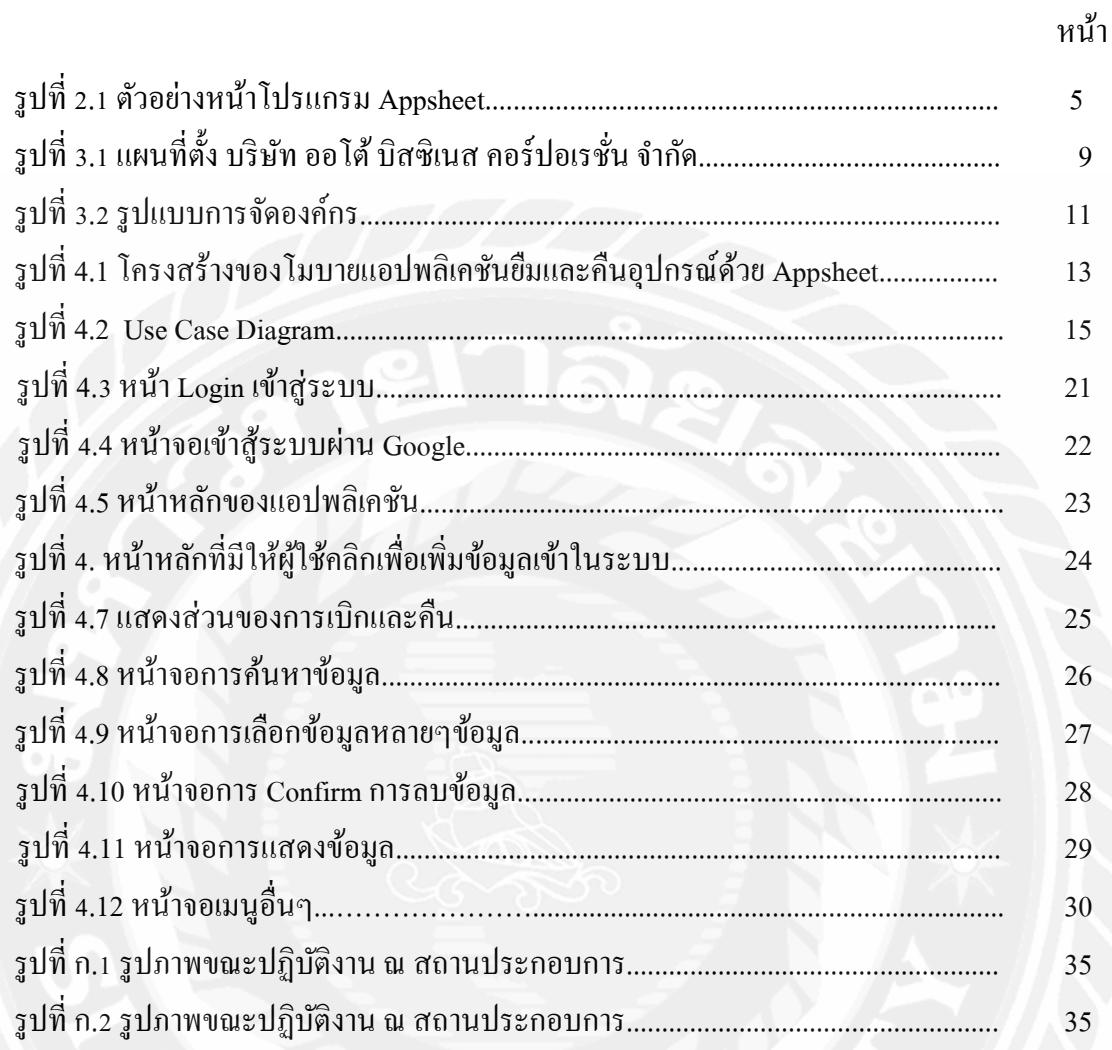

**บทที่ 1 บทน ำ**

## **1.1 ควำมเป็ นมำและควำมส ำคัญของปัญหำ**

บริษัท ออโต้ บิสซิเนส คอร์ปอเรชั่น จำกัด เป็นบริษัทผู้นำเข้าและจัดจำหน่าย ผลิตภัณฑ์ ในกลุ่มอะไหล่ยนต์เคมีภัณฑ์และอุปกรณ์ด้ำนยำนยนต์ต่ำงๆ ทั้งรถยนต์และรถจักรยำนยนต์อย่ำง ครบวงจร ทั้งอะไหล่แท้ และอะไหล่ทดแทนจำกแบรนด์ชั้นน ำระดับโลก และแบรนด์ที่ได้ มาตราฐาน OEM ปัจจุบันบริษัทมีจำนวนประชากรที่เป็นพนักงานเพิ่มมากขึ้น ทางแผนกไอทีซัพ พอร์ตหน่วยงานที่ต้องเป็นผู้ส่งมอบคอมพิวเตอร์หรือโน๊ตบุ๊ค เครื่องกลางให้กับพนักงานทุกคน รวมถึงอุปกรณ์ต่ำงๆให้พนักงำนได้เบิกหรือยืมสิ่งของเพื่อไปใช้งำนภำยในองค์กร และต้องเก็บ ข้อมูลในการยืม และคืนอุปกรณ์ โดยทางแผนกใช้วิธีการคำเนินงานรูปแบบการจดบันทึกผ่าน กระดาษเพราะง่ายต่อการเซ็นชื่อกำกับ

จากที่กล่าวข้างต้นทางบริษัทจึงมอบหมายให้ผู้จัดทำ ทำการพัฒนาโมบายแอปพลิเคชันยืม และคืนอุปกรณ์ด้วย AppSheet เพื่อใช้ในกำรเก็บข้อมูลกำรยืมและคืนสิ่งของแผนกไอทีซัพพอร์ต โดยใช้แพลตฟอร์ม AppSheet ในกำรพัฒนำระบบแอปพลิเคชัน ซึ่งสำมำรถใช้งำนข้ำมแพลตฟอร์ม ได้ (Cross Platform) โดยสำมำรถใช้งำนได้ทั้งบนระบบปฏิบัติกำรแอนดรอยด์(Android) และไอโอ เอส (iOS) โดยในกำรพัฒนำระบบได้ใช้ข้อมูลเดิมที่ทำงบริษัทได้บันทึกไว้ เพื่อประหยัดเวลำในกำร เขียนชุดค ำสั่ง และบันทึกข้อมูลในกูเกิ้ลชีต ไม่ว่ำจะใช้งำนผ่ำนช่องทำงใดทุกคนจะได้รับข้อมูล เหมือนกัน โดยผู้จัดทำใด้ทำการพัฒนาส่วนติดต่อกับผู้ใช้ (Front-end) โดยระบบสามารถ ตรวจเช็ก สิ่งที่ยืมได้ ลงลำยมือในกำรยืมคืนอุปกรณ์ ค้นหำรำยกำรผ่ำนชื่อผู้อนุญำต ชื่อผู้ยืม ชื่ออุปกรณ์ที่ยืม ้อุปกรณที่คืนมาแล้ว รวมถึงดูประวัติการยืมและคืนได้ ซึ่งแอปพลิเคชันที่พัฒนาขึ้นเป็นอีกหนึ่ง ช่องทางสำคัญในการบันทึกข้อมลการยืม และคืนอปกรณ์ของบริษัท

## **1.2 วัตถุประสงค์ของโครงงำน**

เพื่อพัฒนำโมบำยแอปพลิเคชันยืมและคืนอุปกรณ์ด้วย AppSheet

#### **1.3 ขอบเขตของโครงงำน**

1.3.1 พัฒนาเป็นโมบายแอปพลิเคชันที่สามารถทำงานข้ามแพลตฟอร์มได้ ด้วย AppSheet

1.3.2 ฟังก์ชันการทำงานสำหรับผู้ใช้

1.3.2.1 สำมำรถเช็ดสิ่งของที่ยืมได้

1.3.2.2 สำมำรถลงลำยเซ็นตอนยืมและคืนเพื่อยืนยันตัวตน

#### 1.3.3 ฟังก์ชันการทำงานสำหรับพนักงานแผนกไอที

- 1.3.3.1 สำมำรถแก้ไขข้อมูลในกำรยืมได้
- 1.3.3.2 สำมำรถแก้ไขชื่อผู้ยืมได้
- 1.3.3.3 สำมำรถดูแก้ไขชื่อผู้อนุญำตในกำรยืม
- 1.3.3.4 สามารถใช้ลายเซ็นกำกับในการคืม
- 1.3.3.5 สำมำรถแชร์กูเกิ้ลชีตเพื่อสรุปภำยในบริษัทได้
- 1.3.3.6 สามารถทำการค้นหารายการผ่านชื่อผู้อนุญาต ชื่อผู้ยืม ชื่ออุปกรณ์ที่ยืม และ อุปกรณที่คืนมำแล้วได้
- 1.3.3.7 สำมำรถเช็คได้ว่ำอุปกรณ์อันใดบ้ำงที่ไม่ได้คืน
- 1.3.4 สำมำรถดูประวัติกำรยืมและคืนได้และบันทึกที่สำมำรถดูได้ผ่ำนกูเกิ้ลชีต

# **1.4 ประโยชน์ที่ได้รับ**

- 1.4.1 เพิ่มช่องทำงในกำรอนุญำตยืมและคืนอุปกรณ์
- 1.4.2 เพิ่มช่องทำงในกำรบันทึกข้อมูลในกำรยืมและคืนอุปกร์
- 1.4.3 ช่วยให้ทำงแผนกไม่ต้องจดบันทึกผ่ำนกระดำษ
- 1.4.4 เพิ่มความสะดวกต่อผู้ใช้งานมากยิ่งขึ้น
- 1.4.5 ช่วยลดปัญหาในการที่ผู้ใช้ไม่คืนอุปกรณ์เพราะต้องมีลายเซ็นกำกับ

## **1.5 ขั้นตอนและวิธีกำรด ำเนินงำน**

ในกำรด ำเนินงำนจัดท ำโครงงำนสหกิจศึกษำ กำรพัฒนำโมบำยแอปพลิเคชันยืมและคืน อุปกรณ์ด้วย AppSheet มีลำดับขั้นตอนการจัดทำ ดังนี้

# **1.5.1 รวบรวมควำมต้องกำรและศึกษำข้อมูล( Requirement Gathering and Detailed Study )**

ผู้จัดทำได้ทำการสัมภาษณ์ จากบุคลากรภายในองค์กร และบุคคลสำคัญของแผนกไอทีซัพ พอร์ตรวมถึงได้ทำการศึกษาการใช้แอปชีต (AppSheet) ประกอบด้วยฟังก์ชันการทำงาน และ ขั้นตอนกำรใช้งำนฟังก์ชันต่ำงๆ รวมถึงศึกษำโครงสร้ำงของแอปชีต (AppSheet) และ API ต่ำงๆ เพื่อนำมาพัฒนาโมบายแอปพลิเคชันยืมและคืนอุปกรณ์ผ่านแอปชีต

### **1.5.2 วิเครำะห์ระบบ (System Analyst )**

เป็ นขั้นตอนหลังจำกที่ได้รวบรวมควำมต้องกำร ขอบเขต และข้อมูลต่ำงๆ ที่ได้ศึกษำ ้ รวบรวมมาแล้ว ได้ทำการวิเคราะห์เพื่อให้ทราบถึงฟังก์ชันการทำงาน และโครงสร้างของแอปพลิเค ี ชัน วิเคราะห์การทำงานและการเรียกใช้งาน API ที่จำเป็นต้องใช้ในการพัฒนาแอปพลิเคชัน เมื่อได้ ฟังก์ชันการทำงานแล้วได้นำเสนอต่อพนักงานที่ปรึกษาและผู้ที่เกี่ยวข้อง เพื่อทำการตรวจสอบว่ามี

ควำมเข้ำใจตรงกันหรือไม่โดยน ำเสนอผลกำรวิเครำะห์โดยใช้แผนภำพ UML (Unified Modeling Language) ประกอบด้วย Use Case Diagram ในกำรน ำเสนอองค์ประกอบของฟังก์ชันหลักของ ้ ระบบ ขั้นตอนการทำงานของแต่ละฟังก์ชัน

## **1.5.3 ออกแบบระบบ ( System Design )**

ในขั้นตอนนี้จะทำการออกแบบส่วนติดต่อกับผ้ใช้ (User Interface Design) โครงสร้างของ แอปพลิเคชัน และนำเสนอต่อพนักงานที่ปรึกษาเพื่อรับข้อเสนอและ และเพื่อเป็นแนวทางในการ พัฒนำต่อไป และตอบสนองต่อควำมต้องกำรของผู้ใช้ให้มำกที่สุด

## **1.5.4 จัดท ำหรือพัฒนำระบบ ( System Development )**

ขั้นตอนในกำรพัฒนำระบบเป็ นกำรพัฒนำแอปพลิเคชันตำมที่ได้วิเครำะห์และออกแบบไว้ โดยใช้เครื่องมือแอปชีต (AppSheet) ซึ่งเป็ นเครื่องมือที่สนับสนุนกำรพัฒนำแอปพลิเคชันแบบข้ำม แพลตฟอร์ม (Cross Platform)

#### **1.5.5 ทดสอบระบบ (System Testing )**

ในกำรทดสอบระบบผู้จัดท ำได้ท ำกำรทดสอบด้วยตนเองพร้อมกับขั้นตอนกำรพัฒนำ ้ ระบบเพื่อหาข้อผิดพลาดในการทำงานของฟังก์ชันต่างๆ ถ้ามีฟังก์ชันใดที่ทำงานไม่ถูกต้องหรือให้ ี ผลลัพธ์ (Output) ที่ไม่ถูกต้องจะทำการแก้ไขทันที และได้ทำการทดสอบร่วมกับพนักงานที่ปรึกษา และพนักงานท่านอื่นๆ และรับข้อเสนอแนะมาทำการปรับปรุงแอปพลิเคชันให้มีความสมบูรณ์ และ มีควำมผิดพลำดน้อยที่สุด

#### **1.5.6 จัดท ำเอกสำร ( Create Document )**

เป็ นขั้นตอนกำรจัดท ำเอกสำรรำยงำนประกอบโครงงำน แนวทำงในกำรจัดท ำโครงงำน วิธี ี และขั้นตอนการดำเนินโครงงาน เพื่อนำเสนอรายละเอียดของโครงงาน และการปฏิบัติงานสหกิจ ้ศึกษา เพื่อใช้เป็นเอกสารอ้างอิงสำหรับนักศึกษาที่จะไปปฏิบัติงานสหกิจศึกษาต่อไป

#### **1.6 ระยะเวลำในกำรด ำเนินงำน**

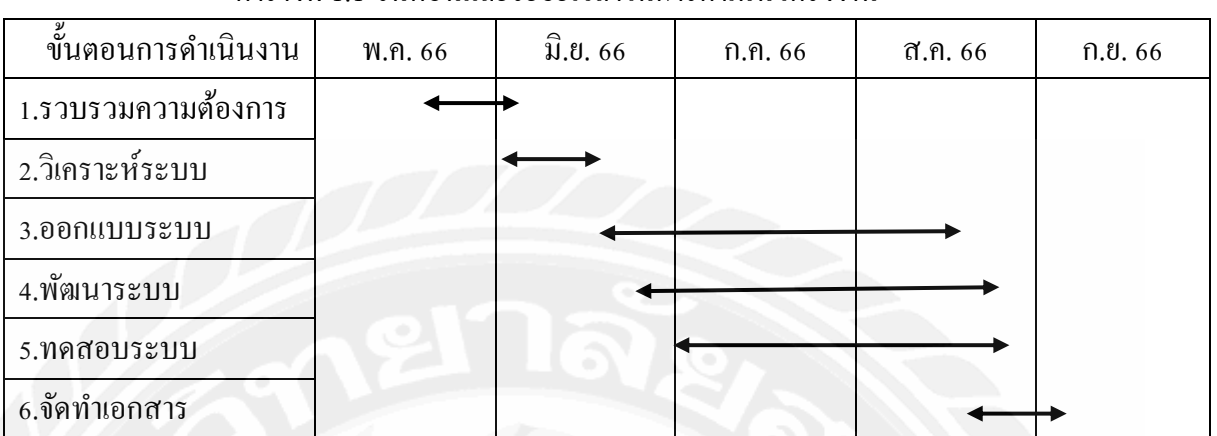

ตำรำงที่ 1.1 ขั้นตอนและระยะเวลำในกำรด ำเนินโครงงำน

# **1.7 อุปกรณ์และเครื่องมือที่ใช้**

**1.7.1 ฮำร์ดแวร์**

1.7.1.1 เครื่องคอมพิวเตอร์ โน้ตบุ๊ค Intel Core i5-9400F NVIDIA GeForce

RTX2070 (8GB GDDR6)34.0 inch (3440 x 1440) UWQHD 16 GB

DDR4, 2400 MHz 256 GB SSD PCIe M.2 2 TB HHD

1.7.1.2 อุปกรณ์โทรศัพท์มือถือ (Smartphone) ระบบปฏิบัติกำร Android และ IOS

## **1.7.2 ซอฟต์แวร์**

1.7.2.1 ระบบปฏิบัติกำร Microsoft Windows 10

1.7.2.2 โปรแกรม AppSheet

1.7.2.3 โปรแกรม Google Sheet

1.7.2.4 โปรแกรม Adobe Photoshop

1.7.2.5 เบรำว์เซอร์Google Chrome

# **บทที่ 2 การทบทวนเอกสารและวรรณกรรมที่เกี่ยวข้อง**

ในการจัดท าโครงงานสหกิจศึกษานี้ ผู้จัดท าได้ท าการศึกษาค้นคว้าแนวคิด ทฤษฎี ้ เทคโนโลยี และเครื่องมือต่างๆ เพื่อนำมาประยุกต์ใช้ในการพัฒนาโครงงาน ประกอบด้วย

# **2.1การเรียนร้เครื ู ่องมือ AppSheet<sup>1</sup>**

AppSheet คือเครื่องมือที่ช่วยในการสร้าง Mobile Application สำหรับใช้ในองค์กรซึ่งมี ฟังก์ชั่นการทำงาน ได้เทียบเท่าซอฟแวร์สำนักงานพวก Enterprise Resource Planning (ERP) ตั้งแต่ การทำเอกสาร การทำบัญชี การทำระบบจองห้องประชุม การเก็บข้อมูลความพึงพอใจพนักงานการ ตรวจวัดสต็อกสินค้า การติดตามยอดขายของฝ่ ายแผนกการตลาด โดยสามารถเปิ ดใช้งานผ่าน Web Browser ได้ทั้งในสมาร์ทโฟน และคอมพิวเตอร์ตั้งโต๊ะความพิเศษของ AppSheet อีกอย่างนึงคือ การที่ผู้ใช้สามารถสร้างฐานข้อมูลโดยใช้ Spread Sheet (เช่น Google Sheet หรือ Airtable) ได้ ซึ่ ง แตกต่างจากการพัฒนาแอปพลิเคชันแบบเดิม ที่ต้องสร้างฐานข้อมูลเฉพาะ

งานที่เหมาะกับ AppSheet ในความเป็ นจริง AppSheet สามารถใช้สร้างแอปพลิเคชันที่ ท างานได้หลากหลาย แต่คุณประโยชน์หลักในการท าแอปพลิเคชันให้องค์กรมีดังนี้

- 1. เพิ่มประสิทธิภาพในการสื่อสารด้วย (Real-time collaboration)
- 2. ลดข้อผิดพลาด และการทุจริตที่เกิดจากพนักงาน (Human error and fraud prevention)
- 3. ลดงานซ้ำซ้อน (Duplicate work) และการใช้กระดาษ (Paper process)

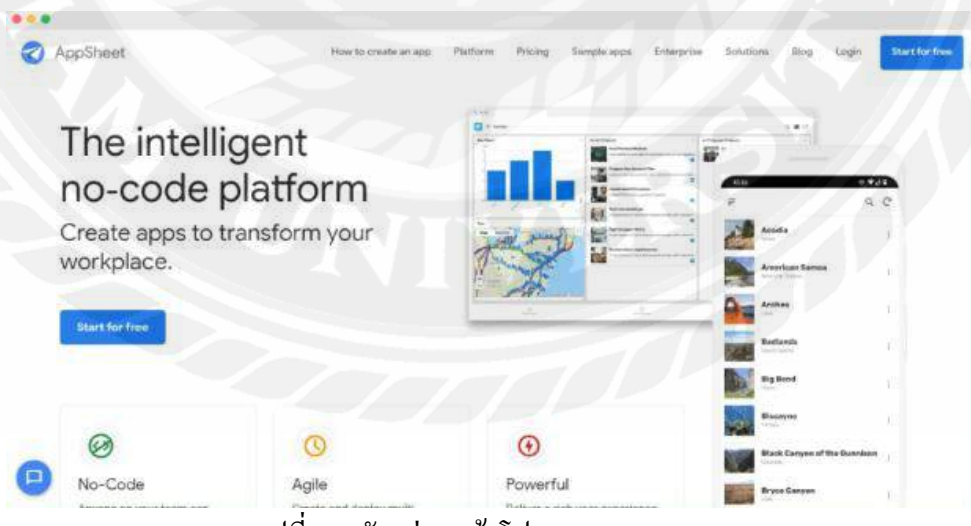

รูปที่ 2.1 ตัวอย่างหน้าโปรแกรม Appsheet

<sup>1</sup> https://datayolk.net/technology/how-appsheet-can-transform-your-business/#AppSheet-คือ อะไร-?

#### **2.2 Digital Transformation<sup>2</sup>**

Digital Transformation คือ กระบวนการในการนำเทคโนโลยีมาสร้างสิ่งใหม่ หรือ เปลี่ยนแปลงสิ่งเก่าจากการด าเนินธุรกิจให้เหมาะสมกับธุรกิจในยุคดิจิทัลที่มีความเปลี่ยนแปลงอยู่ ตลอดเวลา โดยครอบคลุมทั้ง 3 มิติ คือ มิติทางกระบวนการธุรกิจขององค์กร มิติทางวัฒนธรรม องค์กร และมิติด้านประสบการณ์ของลูกค้า

ข้อดีที่หลายคนอาจจะตอบได้รวดเร็วของการทำ Digital Transformation ก็คือทำให้ ียอดขายเพิ่มขึ้น แต่นั่นไม่ใช่จุดประสงค์หรือข้อดีหลัก เพราะการทำให้ยอดขายเพิ่มขึ้นมีมากมาย หลายวิธี แต่ข้อดีจริง ๆ ของการทำ Digital Transformation คือความยั่งยืนที่ก่อตัวขึ้นมาจากข้อดี หลายข้อดังนี้

1. สร้างประสบการณ์ใหม่ ๆ ให้กับลูกค้า (Enhance Customer Experience)

หากหัวใจของการค้าขายคือความต้องการของผู้บริโภค หัวใจของดิจิทัลในวงการธุรกิจ คงหนีไม่พ้น "คุณค่าแห่งประสบการณ์ของลูกค้า" หลายบริษัทในปัจจุบันก็เน้นไปที่ เรื่องนี้มากขึ้น เพราะยิ่งสร้างประสบการณ์แปลกใหม่ให้กับลูกค้าได้มากเท่าไร ความ ผูกพันระหว่างองค์กร (หรือแบรนด์) กับ ลูกค้าก็ยิ่งมีมากขึ้น นำไปสู่ความยั่งยืนใน อนาคต

2. สะสมฐานข้อมูลเชิงลึกได้มากขึ้น

การเก็บข้อมูลที่เกี่ยวข้องกับองค์กรและลูกค้าในทุกมิติบนระบบดิจิทัลท าให้สามารถ หยิบยกมาใช้ง่ายขึ้น โดยใช้ข้อมูลเหล่านี้เป็นตัวตั้งในการทำความเข้าใจลูกค้าให้มาก ้ขึ้น ตัดสินใจด้วยข้อมูลที่มากพอ และกำหนดกลยุทธ์ทางธุรกิจรวมไปถึงมองเห็น โอกาสในการทำกำไร

3. เพิ่มความคล่องตัวขององค์กร

ขณะที่ตลาดและความต้องการลูกค้าเปลี่ยนแปลงไปอย่างไม่หยุดยั้ง องค์กรต่าง ๆ ก็ พยายามไล่ตามเช่นกัน จนมีคำกล่าวว่า "ตลาดคือนิรันดร์ มีแต่จะเปลี่ยนแปลงไปและมี ้สิ่งที่องค์กรต่าง ๆ ต้องทำมากขึ้น" แม้กระทั่งองค์กรระดับต้น ๆ ของโลกก็ยังต้อง ปรับตัว และเพราะ "Digital Transformation" นี้เอง ท าให้องค์กรคล่องตัวมากพอที่จะ ปรับให้แข่งขันกับคู่แข่งได้มากขึ้น สร้างเครื่องมือใหม่ ๆ ติดตามเทรนด์ต่าง ๆ ได้ ทันท่วงที

<sup>2</sup> https://teachme-biz.com/blog/digital-transformation/

## **2.3 การเรียนร้เครื ู ่องมือ Google Sheets <sup>3</sup>**

Google Sheets (กูเกิล ชีท) เป็นแอปพลิเคชันในกลุ่มของ Google Drive (กูเกิล ไครฟ์) ซึ่ง เป็นนวัตกรรมของ Google (กูเกิล) มีลักษณะการทำงานคล้ายกันกับ Microsoft excel คือสามารถ สร้าง Column, Row สามารถใส่ข้อมูลต่างๆ ลงไปใน Cell (เซลล์) ได้ และ ค านวณสูตรต่างๆได้

#### **2.3.1 ความสามารถของ Google Sheets**

- สร้างตาราง สร้างเอกสารค านวณ
- สร้างการค านวณมีสูตรค านวณมากมาย (หลายสูตรเหมือน Excel และมีบางสูตร ไม่เหมือน Excel)
- สามารถจัดรูปแบบอัตโนมัติได้ คล้าย ๆ Conditional Formatting ใน Excel
- ท าการสรุปข้อมูลได้ด้วย Pivot Table
- มีกราฟให้เลือกมากมาย เช่น Column, Bar, Pie, Treemap, Map เป็ นต้น
- ท างานได้โดยใช้ Browser เท่านั้น ไม่ต้องติดตั้งโปรแกรมใด ๆ
- มีการบันทึกข้อมูลให้อัตโนมัติ (Autosave)
- แชร์ (Share) และแจ้งเตือน (Notification) ได้
- สามารถน าเอา Excel แปลงเป็ น Sheets ได้
- สามารถ Download เอกสาร Sheets เป็ นไฟล์ Excel, CSV, PDF ได้
- สามารถใช้เป็ น Data Source ให้กับ Power BI หรือ Google Data Studio ได้
- สามารถติดตั้ง Add-Ons เพิ่มเติม เพื่อเพิ่มความสามารถให้Sheets ได้ เช่น การท า Mail Merge การนำเข้าข้อมูลจาก Google Classroom, Google Analytics เข้ามาใน Sheets ได้
- ค าถามที่หลายคนจะสอบถามว่าเปรียบเทียบกับ Excel เป็ นอย่างไร ข้อดี ข้อเสีย เทียบกับ Google Sheetsลองดูได้ที่ เปรี ยบเทียบ Microsoft Excel กับ Google Sheets

<sup>7</sup>

<sup>3</sup> https://www.9experttraining.com/articles/google-sheets-คืออะไร-เริ่มต้นอย่างไร

#### **2.4 Mobile Application<sup>4</sup>**

Mobile Application ประกอบขึ้นด้วยคำสองคำ คือ Mobile กับ Application มีความหมาย ้ ดังนี้ Mobile กืออุปกรณ์สื่อสารที่ใช้ในการพกพา ซึ่งนอกจากจะใช้งานใด้ตามพื้นฐานของโทรศัพท์ แล้ว ยังทำงานได้เหมือนกับเครื่องคอมพิวเตอร์ เนื่องจากเป็นอปกรณ์ที่พกพาได้จึงมีคุณสมบัติเด่น ้คือ ขนาดเล็กน้ำหนักเบาใช้พลังงานค่อนข้างน้อย ปัจจุบันนิยมใช้ทำหน้าที่ได้หลายอย่างในการ ติดต่อแลกเปลี่ยนข่าวสารกับคอมพิวเตอร์ สำหรับ Application หมายถึงซอฟต์แวร์ที่ใช้เพื่อช่วยการ ท างานของผู้ใช้ (User) โดย Application จะต้องมีสิ่งที่เรียกว่า ส่วนติดต่อกับผู้ใช้ (User Interface หรือ UI) เพื่อเป็นตัวกลางการใช้งานต่าง

ข้อดี

1.ลดขั้นตอนการท างานที่ซับซ้อน

2.ลดค่าใช้จ่ายในการผลิตสื่อโฆษณาและประชาสัมพันธ์

3. ประหยัดค่าใช้จ่ายในการเดินทางออกไปซื้อสินค้า และบริการต่างๆ

#### ข้อเสีย

- 1. เสี่ยงต่อการถูกโจรกรรมข้อมูล การติดต่อรับส่งข้อมูลหรือการทำธุรกรรมทางการ เงินผ่านทาง Mobile App
- 2. แอปพลิเคชันฟรี บางครั้งก็ไม่ฟรีเสมอไป
- 3. แอปพลิเคชันบางตัวต้องมีพื้นที่จัดเก็บไฟล์ที่ค่อนข้างใหญ่และการประมวลผลที่ ช้า อันเนื่องมาจากการใส่แฟลชแอนิเมชันที่มาก

8

<sup>4</sup> https://www.[admissionpremium](https://www.admissionpremium.com/it/news/1852).com/it/news/1852

https://www.uds.co.th/article/2020/04/27/[mobile-application](https://www.uds.co.th/article/2020/04/27/mobile-application/)/

# **รายละเอียดการปฏิบัติงาน**

**บทที่ 3**

# **3.1 ชื่อและที่ตั้งสถานประกอบการ**

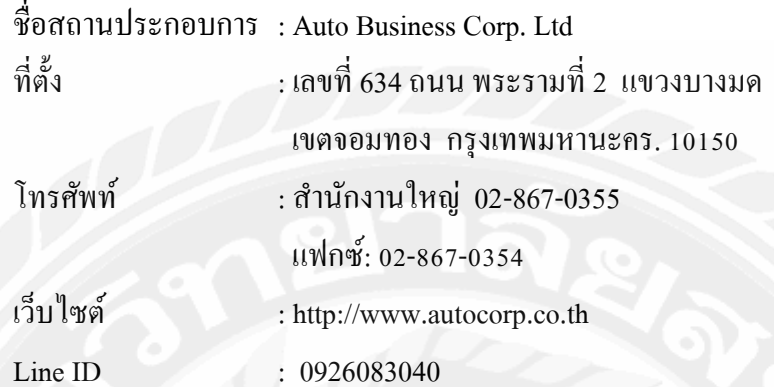

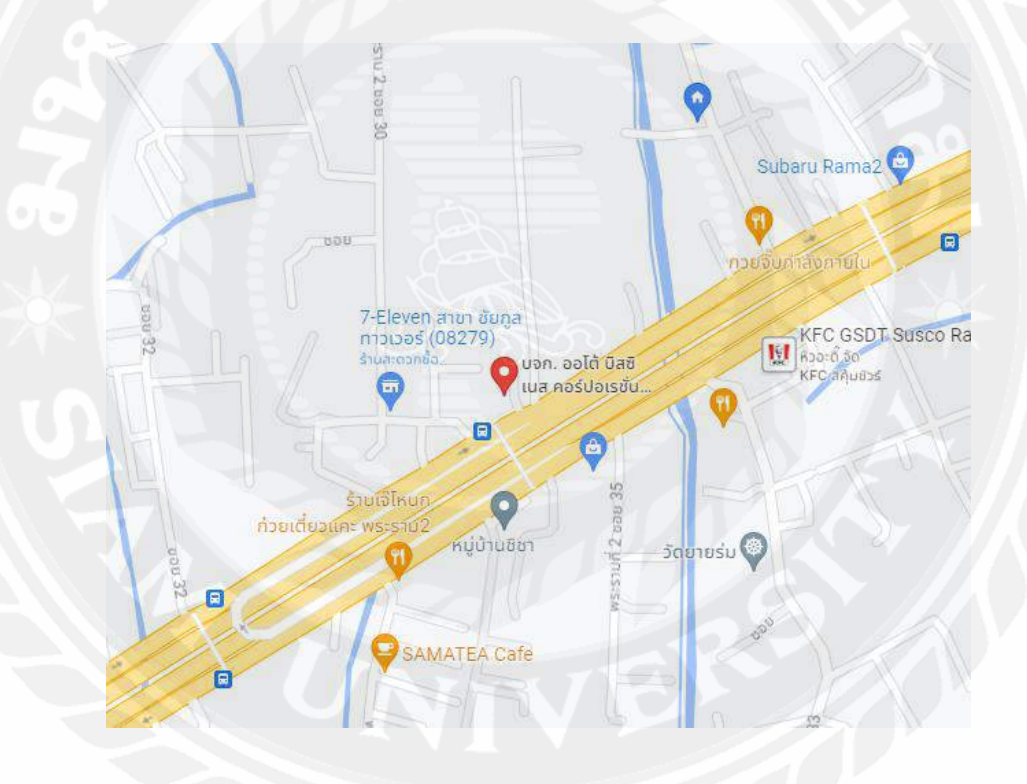

รูปที่ 3.1 แผนที่ตั้ง บริษัท ออโต้ บิสซิเนส คอร์ปอเรชั่น จำกัด

#### **3.2 ลักษณะการประกอบการ ผลิตภัณฑ์การให้บริการหลักขององค์กร**

AUTOCORP บริษัท ออโต้ บิสซิเนส คอร์ปอเรชั่น จำกัด คือผู้นำเข้าและจัดจำหน่าย ผลิตภัณฑ์ในกล่มอะไหล่ยนต์เคมีภัณฑ์และอุปกรณ์ด้านยานยนต์ต่างๆ ทั้งรถยนต์และ รถจักรยานยนต์อย่างครบวงจร ทั้งอะไหล่แท้ และอะไหล่ทดแทนจากแบรนด์ชั้นน าระดับโลกและ แบรนด์ที่ได้มาตราฐาน OEM

จดทะเบียน และก่อตั้งขึ้น ในวันที่ 23 กรกฎาคม 2558 ซึ่งเกิดจากการร่วมทุนทางธุรกิจของ กลุ่มบริษัทที่มีประสบการณ์และมีความเชี่ยวชาญเฉพาะด้านมาสร้างองค์กรใหม่เพื่อรองรับการ ึ่งยายตัวอย่างต่อเนื่องของอุตสาหกรรมยานยนต์ และเพื่อความยั่งยืนทางธุรกิจอันประกอบไปด้วย

กลุ่มบริษัทพัฒนายนต์ ด าเนินธุรกิจเกี่ยวกับอะไหล่รถยนต์ทั้งอะไหล่แท้และอะไหล่ ทดแทนมามากว่า 55 ปี

- กลุ่มบริษัทไทยออโตบิสซิเนสและไทยทูวิลส์ ซึ่งมีรูปแบบนวัตกรรมการขายกิจกรรม การตลาดและการให้บริการอะไหล่รถยนต์และอะไหล่มอเตอร์ไซค์มากกว่า 15 ปี
- กลุ่มบริ ษัทเกรี ยงไทยวัฒนาเป็ นผู้จัดจ าหน่ายสินค้าฮาร์ดแวร์เครื่ องมืออุปกรณ์ เครื่องมือลมเครื่องมือช่างชั้นน าในประเทศไทยมากกว่า 45 ปี
- บริ ษัทโกเด้นท์สปริ ง จัดจ าหน่ายอะไหล่รถยนต์ชั้นน าของประเทศสิงคโปร์ที่มี ้ เครือข่ายการจัดหาสินค้าและส่งออกทั่วโลกมากกว่า 30 ปี
- วันนี้เราพร้อมแล้วที่จะเติบโตร่วมไปกับเครือข่ายคู่ค้าของเรา ทั้งลูกค้าในทุกช่องทาง ี่ที่มีฐานการจัดจำหน่ายครอบคลุมทั่วประเทศและ Supplier ทั้งในและต่างประเทศซึ่ง ถือว่าเป็ นปัจจัยหนึ่งที่ส าคัญที่สุดในการขับเคลื่อนเศรษฐกิจและสังคมของประเทศ ไทยและกลุ่มประชาคมเศรษฐกิจอาเซียน

้วิสัยทัศน์ บริษัท เราคือผู้นำระดับภูมิภาคในด้านการสร้างคุณค่าจากการจัดจำหน่ายและ การให้บริการผลิตภัณฑ์ในกลุ่มอะไหล่รถยนต์ อะไหล่รถจักรยานยนต์ เคมีภัณฑ์ เครื่องมือ และ อุปกรณ์ยานยนต์ต่างๆ เพื่อให้เกิดความสะดวกสบายและปลอดภัยแก่ผู้คนในการใช้ยานพาหนะใน ชีวิตประจำวัน

### **พันธกิจ**

เรามีความมุ่งมันอย่ ่ างต่อเนื่องที่จะสร้างคุณค่าให้แก่ผู้ที่มีส่วนได้ส่วนเสียทางธุรกิจของเรา รวมไปถึง ความสะดวกสบาย และความปลอดภัยด้านยานยนต์ เพื่อความพึงพอใจแก่ลูกค้า โดยการ ส่งมอบคุณค่าครบวงจร ดังต่อไปนี้

- สินค้าคุณภาพโดดเด่นที่หลากหลาย ครอบคลุมความต้องการ
- การบริหารจัดการด้านซัพพลายเชน และ โลจิสติกส์ที่ล้ำหน้า
- กลยุทธ์การตลาดที่ตอบโจทย์ความต้องการของตลาดได้จริง
- บริการลูกค้าที่เป็ นเลิศ
- โปรแกรมสนับสนุนทางเทคนิคที่สอดคล้อง
- นวัตกรรมทางเทคโนโลยีที่ทันสมัย
- ทีมงานที่มีความรู้ ทักษะ ความสามารถและหัวใจที่ตระหนักถึงการให้และความรับผิดชอบ ต่อสังคม ซึ่งเป็ นเอกลักษณ์ของ AutoCorp

## **3.3 รูปแบบการจัดองค์กรและการบริหารงานขององค์กร**

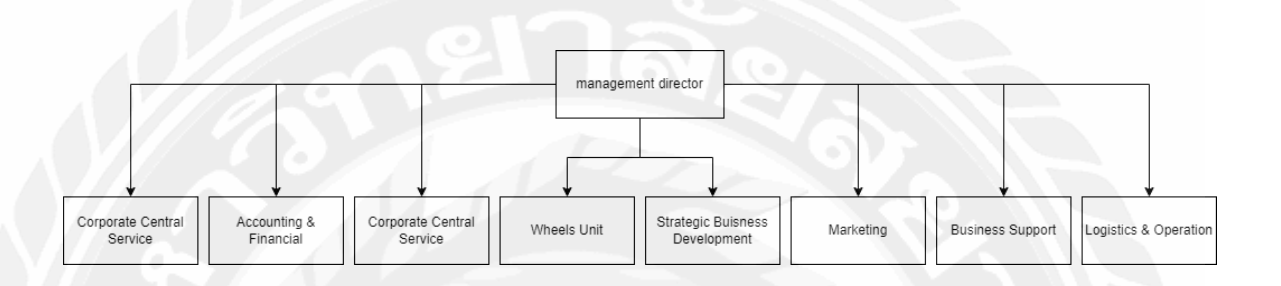

# รูปที่3.2รูปแบบการจัดองค์กรของบริษัท

# **3.4 ต าแหน่งงานและลักษณะงานที่ได้รับมอบหมาย**

ต าแหน่งงานที่คณะผู้จัดท าได้รับหมายคือ It Support (ไอที ซัพพอร์ต)

- 3.3.1 ศึกษาและเรียนรู้วิธีในการทำงานขององค์กร
- 3.3.2 ซัพพอร์ตและดูแลระบบของบริษัทในส่วนของไอที ได้แก่
	- server
	- network
	- support
- 3.3.3 ออกแบบแอปพลิเคชันของที่ใช้งานในบริษัท
- 3.3.4 พัฒนาโมบายแอปพลิเคชันยืมและคืนของผ่าน AppSheet

## **3.5 ชื่อและต าแหน่งงานของพนักงานที่ปรึกษา**

ชื่อ-นามสกุล : คุณชนาเมธอินทุประภา ต าแหน่ง : It Support อีเมล์ : it1@autocorp.co.th

# **3.6ระยะเวลาที่ปฏิบัติงาน**

่ ได้เข้าปฏิบัติงานสหกิจศึกษา ณ บริษัท ออโต้ บิสซิเนส คอร์ปอเรชั่น จำกัด ตั้งแต่วันที่ 22 พฤษภาคม พ.ศ. 2566ถึงวันที่ 1กันยายน พ.ศ. 2566

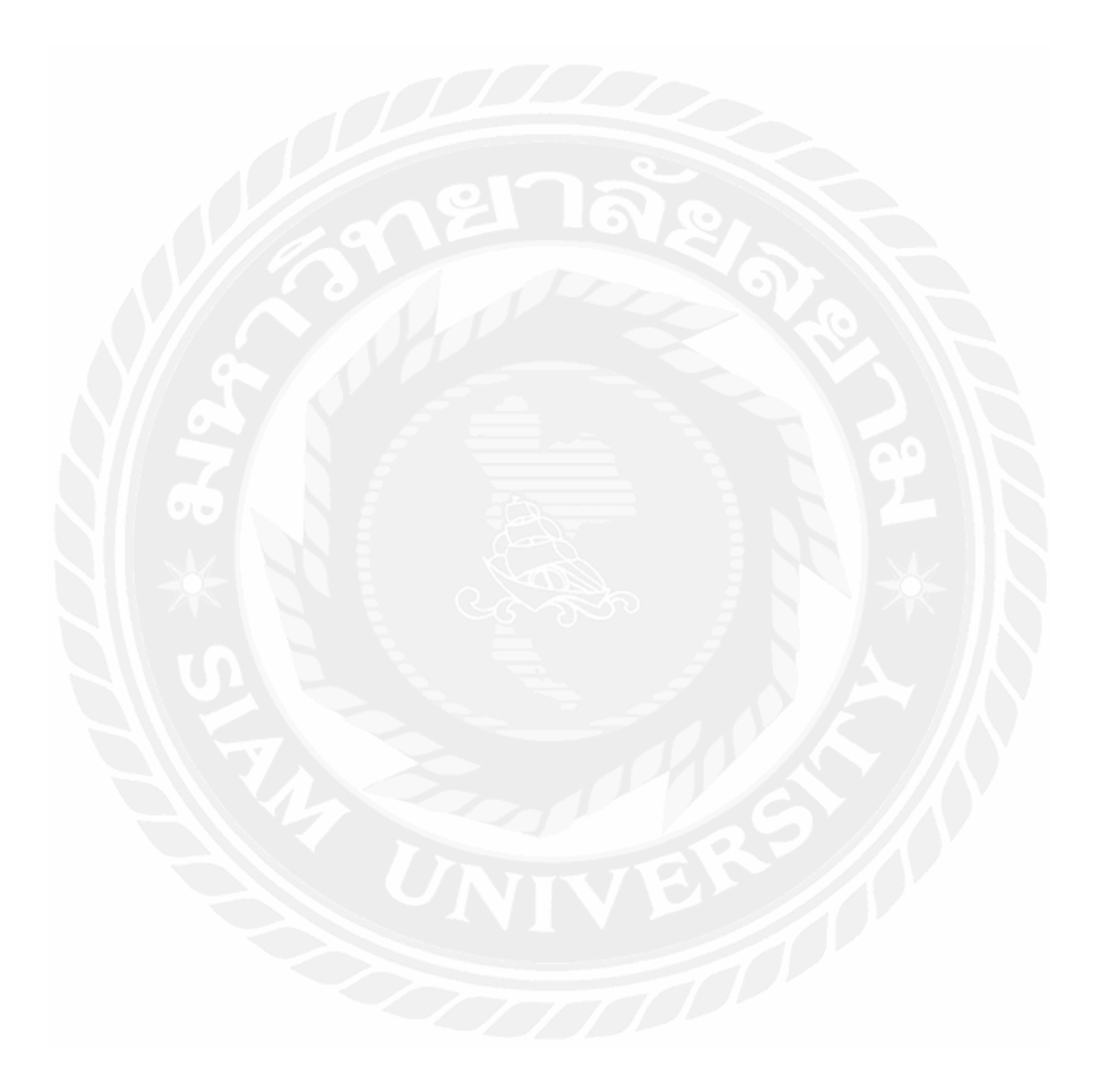

# **บทที่ 4 ผลการปฏิบัติงานตามโครงงาน**

## **4.1 รายละเอียดของโครงงาน**

การพัฒนาโมบายแอปพลิเคชันยืมและคืนอุปกรณ์ด้วย Appsheet เป็ นอีกช่องทางหนึ่ ง ส าหรับการเก็บบันทึกข้อมูลทรัพย์สินของบริษัท ที่ใช้งานผ่านอุปกรณ์อยู่ภายใน ซึ่งเดิมมีเพียงการ ึ จดบันทึกผ่านกระดาษเท่านั้น โดยฟังก์ชันการทำงานต่างๆ จะพัฒนาด้วยเครื่องมือAppsheet ที่ สามารถใช้งานบนสมาร์ทโฟนเพื่อประหยัดเวลาในการพัฒนา และเก็บข้อมูลทรัพย์สินของบริษัท ไม่ว่าจะเป็ นการปรับปรุงแก้ไขผ่านช่องทางใด ทุกแพลตฟอร์มจะแสดงข้อมูลแหมือน แอปพลิเค ชันรองรับการใช้งานในส่วนของแผนกไอทีซัพพอร์ตในบริษัทและแอปพลิเคชั่นจะบันทึกข้อมูลไว้ ใน GoogleSheet เพื่อสามารถเรียกดูได้โดยบุคลากรทุกคนในบริษัท

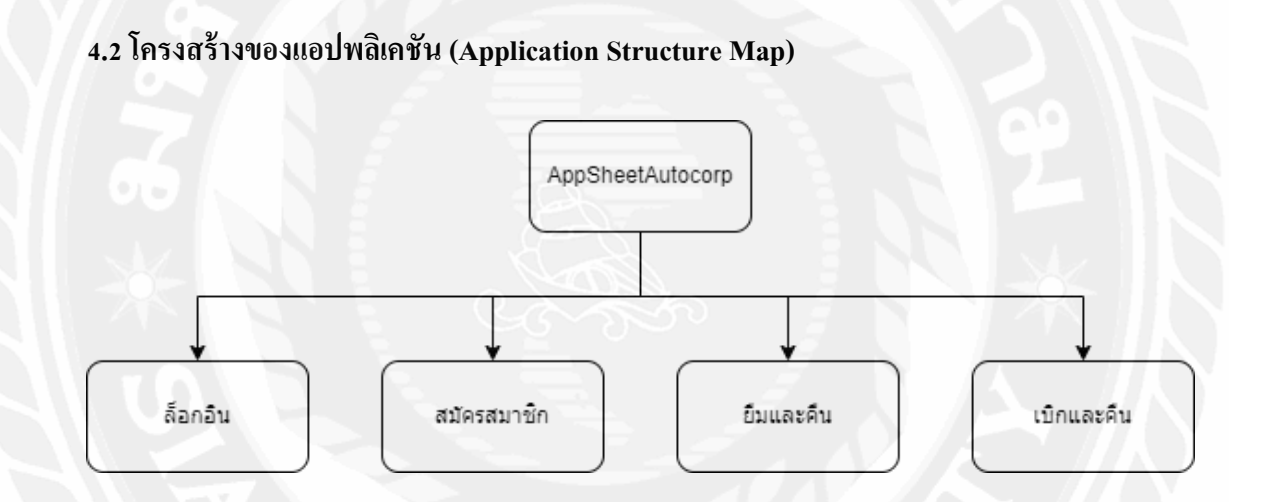

รูปที่ 4.1โครงสร้างของโมบายแอปพลิเคชันยืมและคืนอุปกรณ์ด้วย Appsheet

|  | รายการ                 | คำอธิบายรายละเอียด                                                      |
|--|------------------------|-------------------------------------------------------------------------|
|  | Login                  | การเข้าสู่ระบบเพื่อยืนยันตัวตน                                          |
|  | Register               | การลงทะเบียน เพื่อเข้าใช้งาน                                            |
|  | Borrow and Return      | การจัดการแก้ไขข้อมูลและบันทึกข้อมูล โดยข้อมูลที่<br>สามารถแก้ไขมีดังนี้ |
|  |                        | สถานะ<br>ชื่ออุปกรณ์                                                    |
|  |                        | S/N<br>ชื่อผู้อนุญาติ                                                   |
|  |                        | วันที่ขึ้ม<br>ลายเซ็นผู้ยืม                                             |
|  |                        | วันที่กืน<br>ลายเซ็นผู้คืน                                              |
|  | Requisition and Return | การจัดการแก้ไขข้อมูลและบันทึกข้อมูล โดยข้อมูลที่<br>สามารถแก้ไขมีดังนี้ |
|  |                        | สถานะ<br>ชื่ออุปกรณ์                                                    |
|  |                        | S/N<br>Spec                                                             |
|  |                        | ชื่อผู้อนุญาติ                                                          |
|  |                        | วันที่ยืม<br>ลายเซ็นผู้ยืม                                              |
|  |                        | วันที่กืน                                                               |
|  |                        | ลายเซ็นผู้คืน                                                           |

ตารางที่ 4.1แสดงรายละเอียดของโครงสร้างโมบายแอปพลิเคชันยืมและคืนอุปกรณ์ด้วย Appsheet

#### **4.3 การทำงานของระบบ**

## **4.3.1 การวิเคราะห์ระบบ**

4.3.1.1 แสดงฟังก์ชันการทำงานของระบบด้วย Use Case Diagram

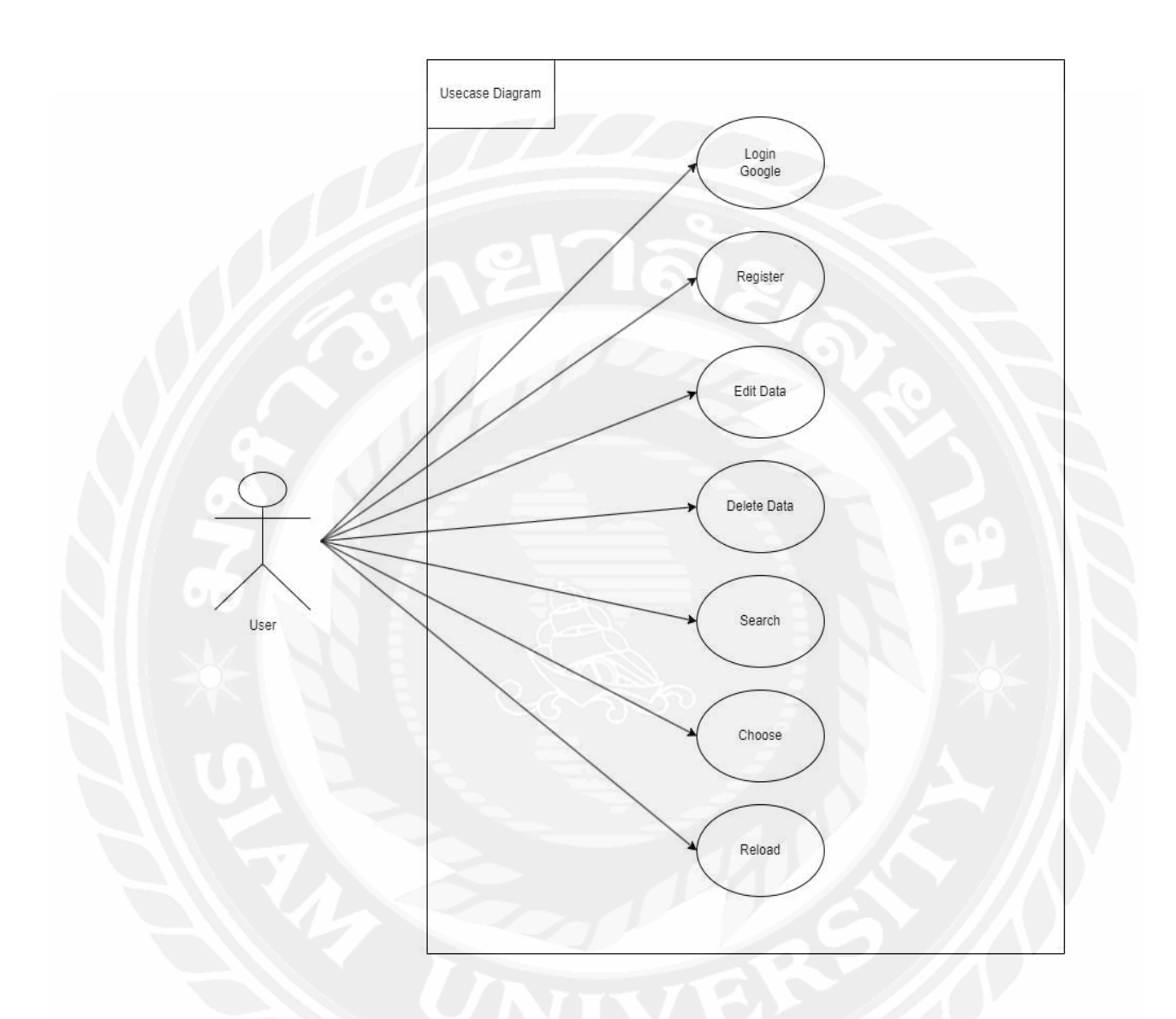

รูปที่ 4.2 Use Case Diagram ของโมบายแอปพลิเคชันยืมและคืนอุปกรณ์ด้วย Appsheet

# 4.3.1.2 แสดงรายละเอียดของยูสเคส (Use Case Description)

ตารางที่ 4.2 แสดงรายละเอียดของ Use Case: Login

| Use Case Name            | <b>LOGIN</b>                                                                                                    |  |
|--------------------------|----------------------------------------------------------------------------------------------------|--|
| Use Case ID              | UC1                                                                                                    |  |
| <b>Brief Description</b> | สำหรับยืนยันตัวตน โดยใช้อีเมล/เบอร์โทรศัพท์และรหัสผ่าน เพื่อเข้า<br>ใช้งานแอปพลิเคชัน                                                                                                    |  |
| Primary Actors           | User                                                                                                    |  |
| <b>Secondary Actors</b>  |                                                                                                    |  |
| Preconditions            | จะต้องทำการลงทะเบียน (Register) ก่อนจึงจะทำการเข้าใช้งานระบบ<br>ใค้                                                                                                    |  |
| Main Flow                | ยูสเคสจะเริ่มขึ้นเมื่อผู้ใช้เข้าใช้งานแอปพลิเคชัน<br>1.<br>ระบบจะสามารถล็อกอินได้ผ่าน<br>$\overline{2}$ .<br>2.1. Google<br>2.2 Microsoft<br>2.3 AppleID<br>2.4 Dropbox<br>2.5 SmartSheet<br>$2.6$ Box<br>2.7 Salesforce<br>ผู้ใช้ป้อนข้อมูลและคลิกปุ่ม เข้าสู่ระบบ<br>3.<br>3.1  ถ้าผู้ใช้ป้อนข้อมูล ชื่อผู้ใช้ และ รหัสผ่าน ถูกต้อง<br>ระบบจะแสดงหน้าจอหลัก<br>3.2  ถ้าผู้ใช้ป้อนข้อมูล อีเมล์หรือเบอร์โทรศัพท์ และ<br>รหัสผ่าน ไม่ถูกต้อง<br>3.2.1 ระบบแสดง ข้อความ ไม่สามารถเข้าสู่ระบบได้<br>3.2.2 ระบบจะให้ป้อนข้อมูลอีกครั้ง |  |
| Post Condition           | ้เมื่อเข้าสู่ระบบสำเร็จ จะสามารถใช้งานฟังก์ชันต่างๆ ได้                                                                                                    |  |
| <b>Alternative Flows</b> |                                                                                                    |  |

| Use Case Name            | <b>REGISTER</b>                                                         |
|--------------------------|-------------------------------------------------------------------------|
| Use Case ID              | UC2                                                                     |
| <b>Brief Description</b> | สำหรับผู้ใช้ เพื่อลงทะเบียน เข้าใช้งานแอปพลิเคชัน โดยจะ                 |
|                          | ลงทะเบียนผ่านทาง Google                                                 |
| Primary Actors           | User                                                                    |
| <b>Secondary Actors</b>  |                                                                         |
| Preconditions            |                                                                         |
| Main Flow                | ยูสเคสจะเริ่มขึ้นเมื่อผู้ใช้ทำการคลิกปุ่ม<br>1.                         |
|                          | ผู้ใช้งานป้อนข้อมูลในการสมัครสมาชิกได้แก่<br>$\overline{2}$ .<br>- ชื่อ |
|                          | - นามสกุล                                                               |
|                          | - Email                                                                 |
|                          | - รหัสผ่าน                                                              |
|                          | - เพศ                                                                   |
|                          | - เบอร์โทร                                                              |
|                          | 2.1 ถ้าผู้ใช้ป้อนข้อมูลตามที่กำหนดไว้ถูกต้อง                            |
|                          | 2.1.1 ระบบจะแสดงหน้า Login เพื่อให้ผู้ใช้ทำการเข้าสู่                   |
|                          | ระบบ                                                                    |
|                          | 2.2 ถ้าผู้ใช้ป้อนข้อมูลไม่ถูกต้องตามที่กำหนด                            |
|                          | 2.2.1 ระบบจะแสดงข้อความให้ผู้ใช้ป้อนข้อมูลให้                           |
|                          | ถูกต้องตามที่กำหนดไว้                                                   |
|                          | ผู้ใช้งานคลิกปุ่ม Register<br>3.                                        |
| <b>Post Condition</b>    | ระบบจะแสดงหน้า Login เพื่อให้ผู้ใช้ทำการเข้าสู่ระบบ                     |
| <b>Alternative Flows</b> |                                                                         |

ตารางที่ 4.3แสดงรายละเอียดของ Use Case: Register

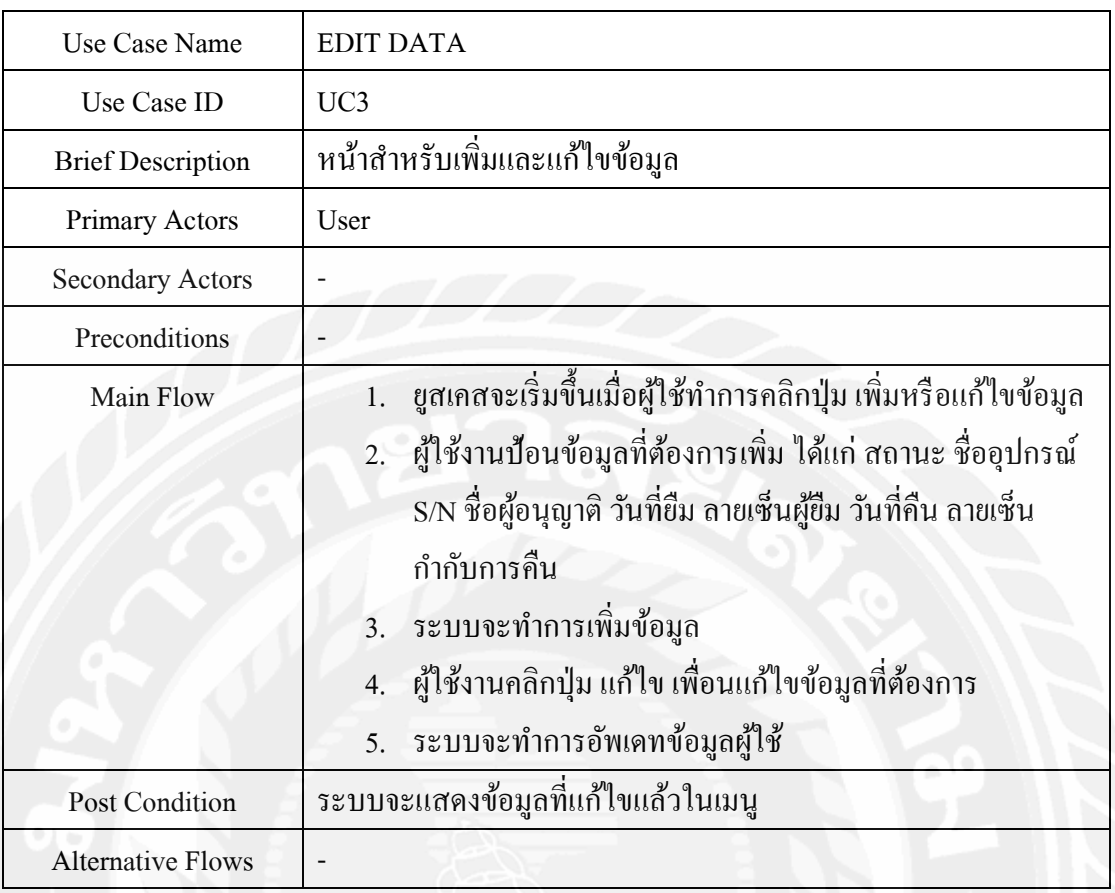

# ตารางที่ 4.4แสดงรายละเอียดของ Use Case: Edit Data

# ตารางที่ 4.5แสดงรายละเอียดของ Use Case: Delete Data

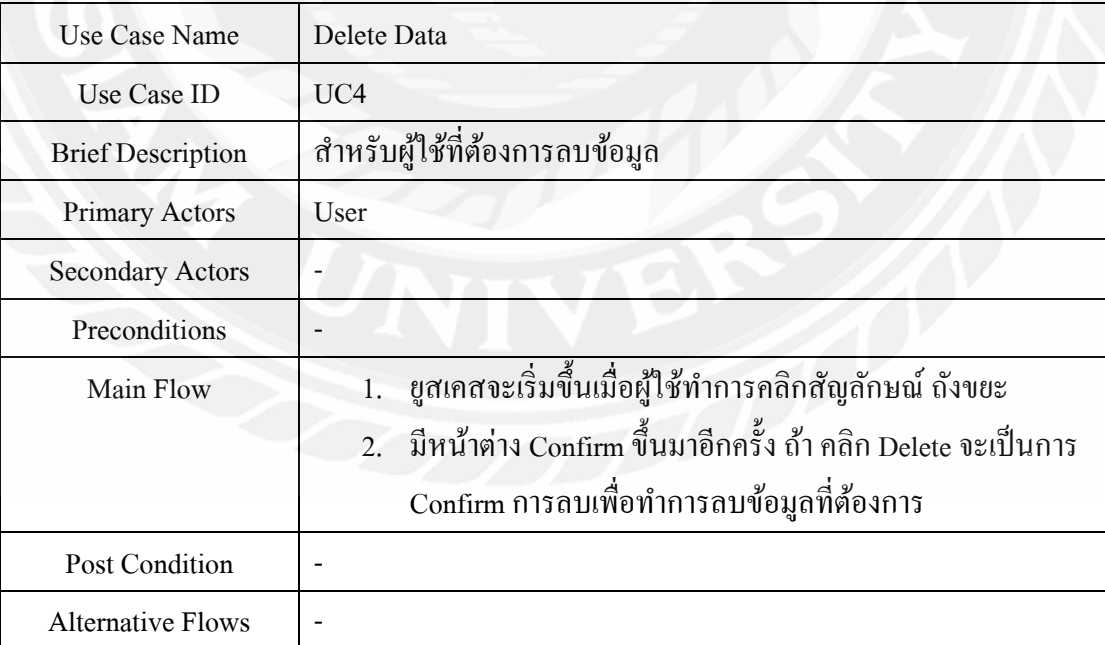

# ตารางที่ 4.6แสดงรายละเอียดของ Use Case:Search

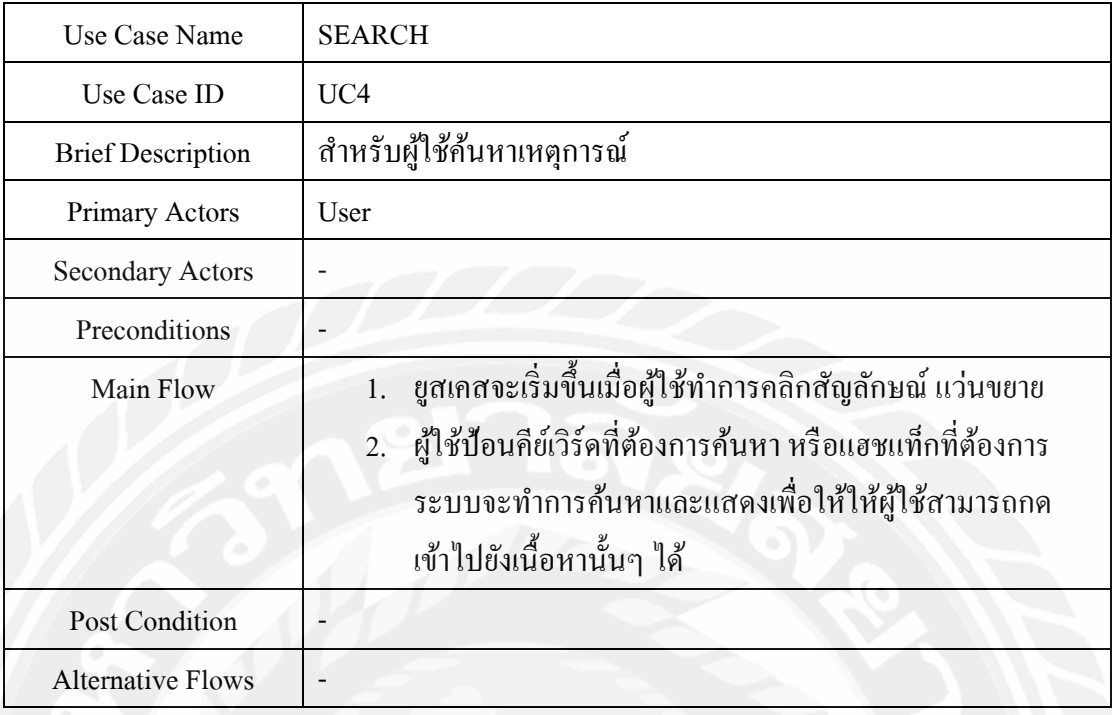

# ตารางที่ 4.7แสดงรายละเอียดของ Use Case: Choose

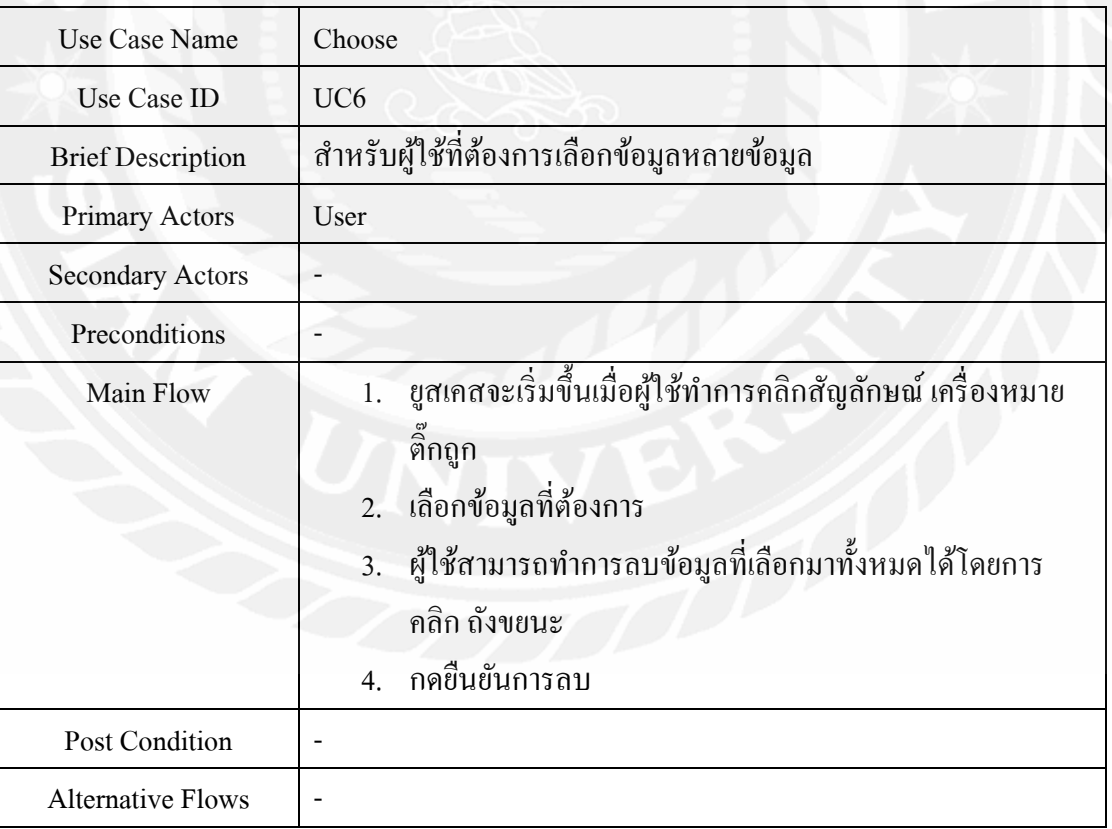

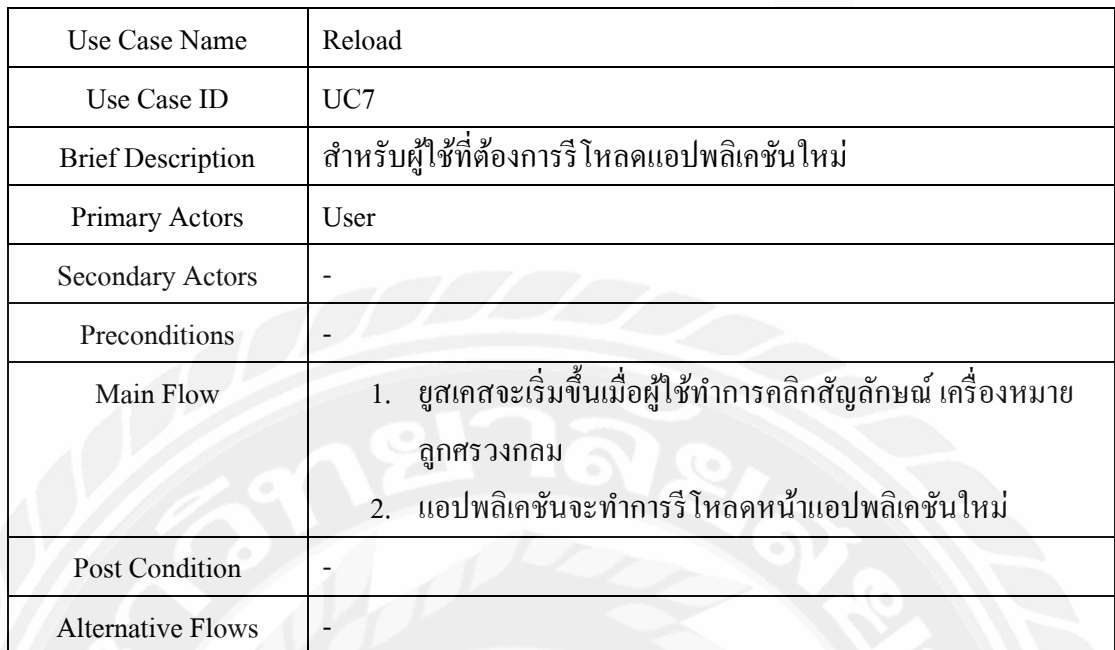

# ตารางที่ 4.8แสดงรายละเอียดของ Use Case: Reload

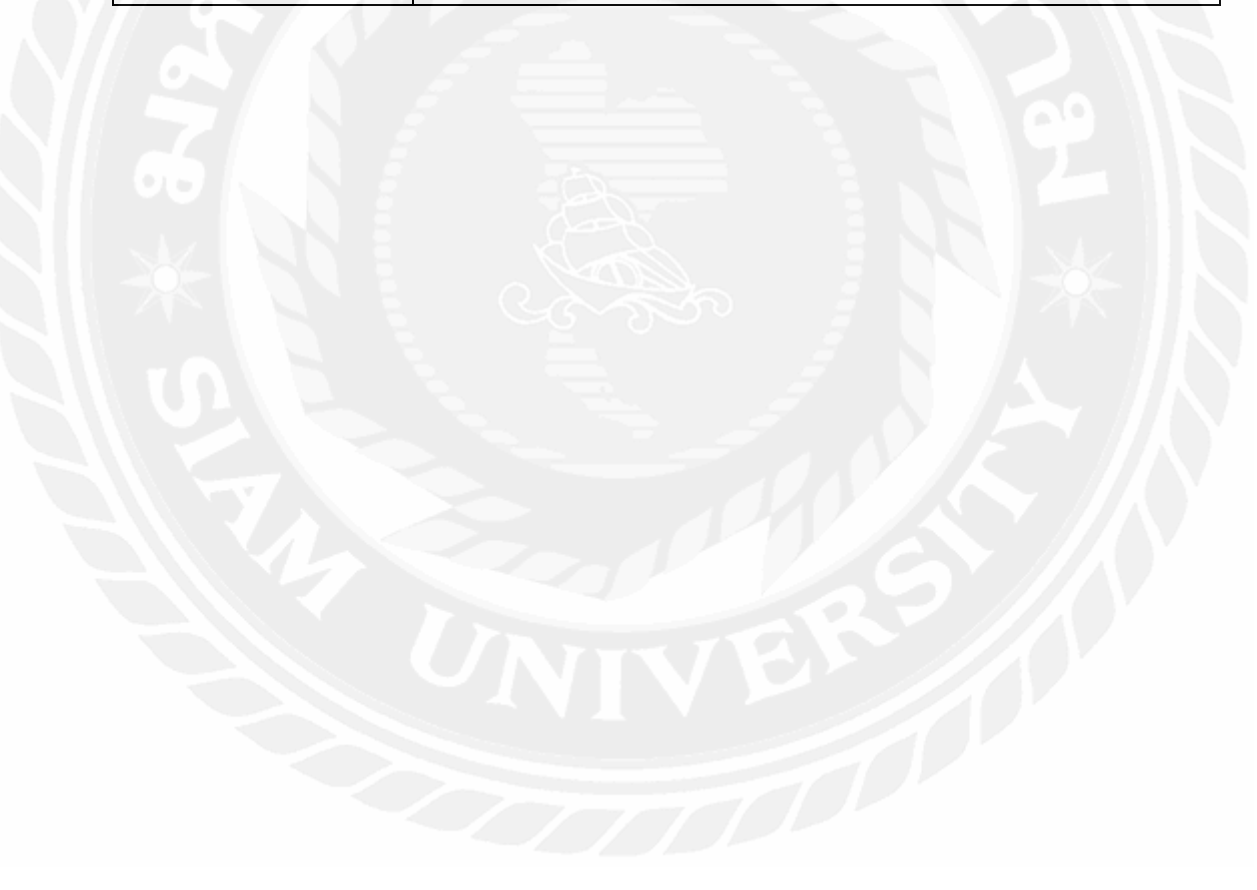

# **4.2.3 การออกแบบส่วนติดต่อกับผ้ใช้ ู (User Interface Design)**

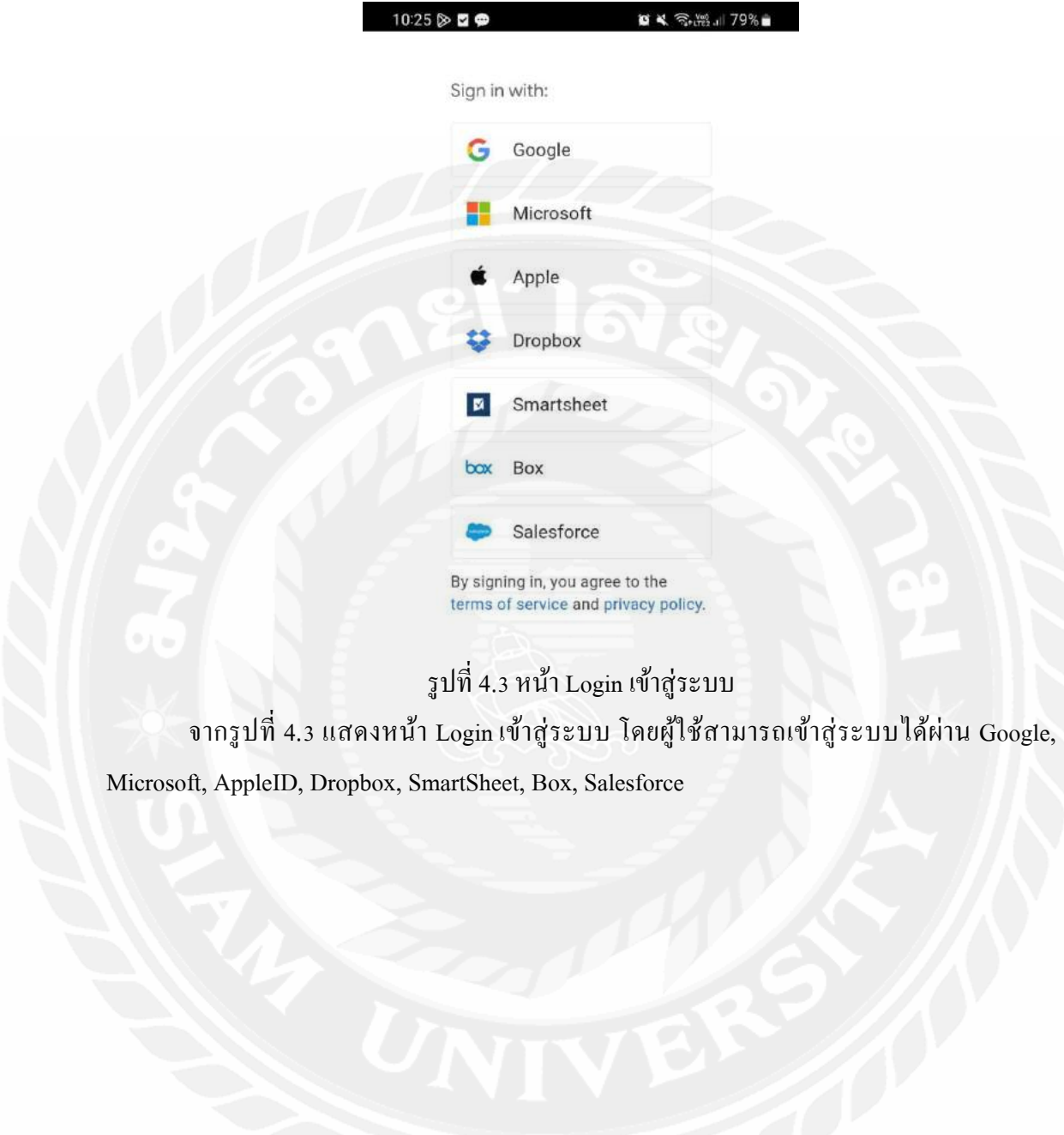

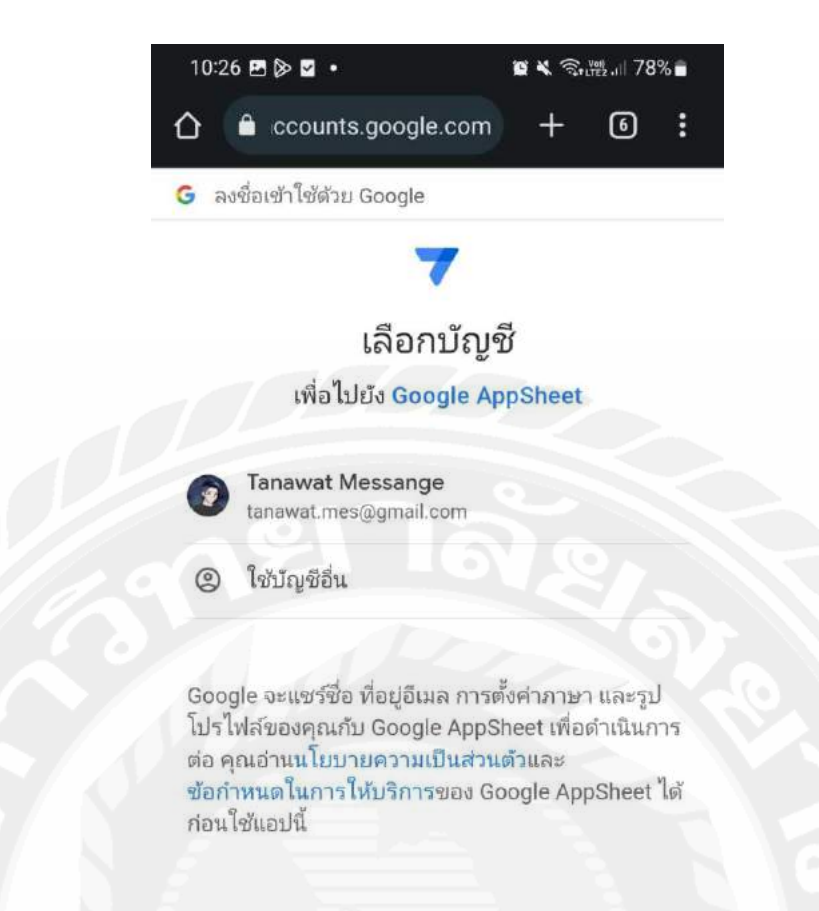

รูปที่ 4.4 หน้าจอเข้าสู่ระบบผ่าน Google

จากรูปที่ 4.4แสดงหน้าเข้าสู่ระบบผ่าน Google โดยผู้ใช้จะต้องใช้งาน Gmail ที่ผู้ใช้สมัคร ไว้กับ Google เพื่อเข้าสู่ระบบและสามารถสมัครสมาชิกผ่าน Google ได้โดยตรง

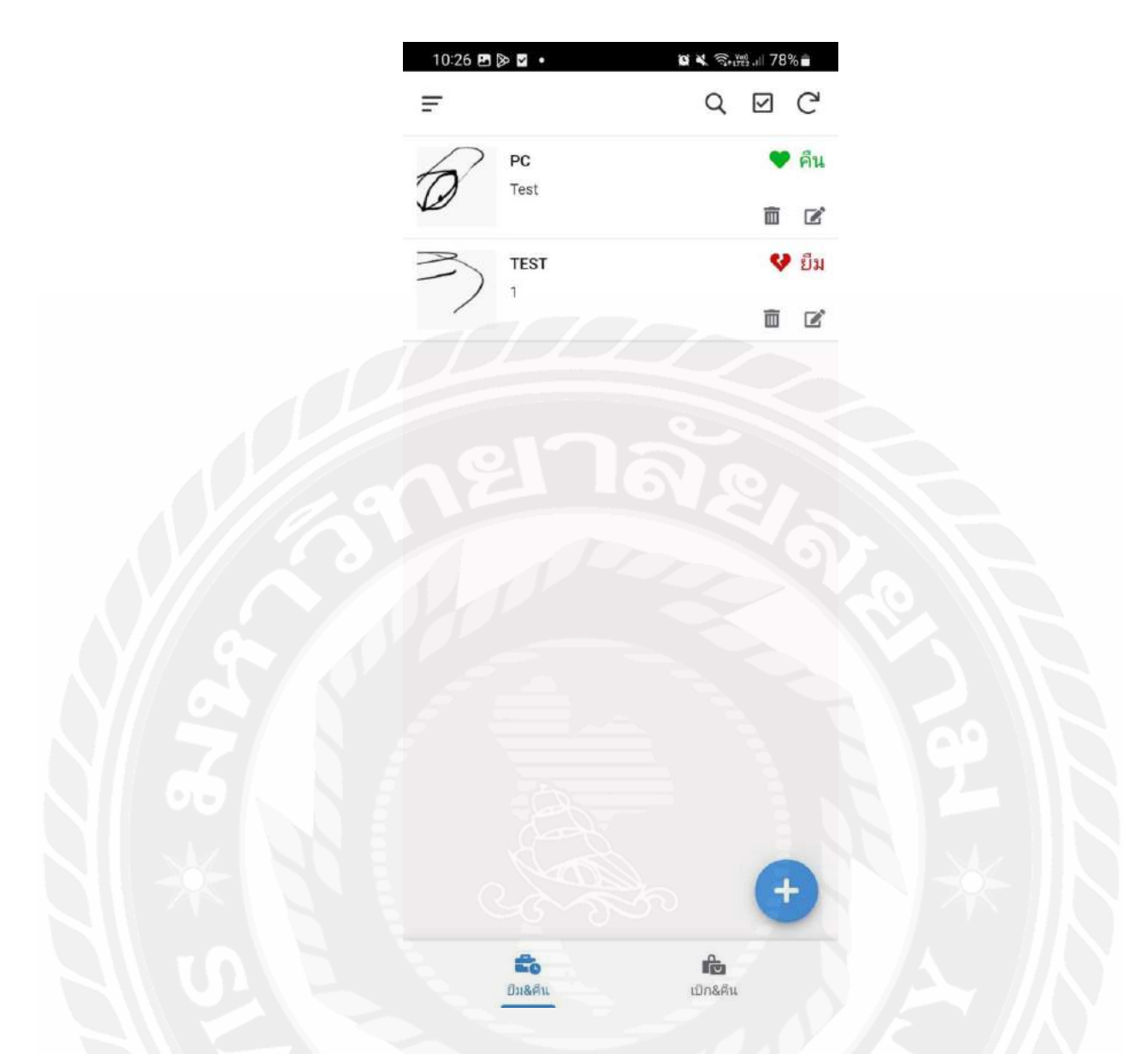

รูปที่ 4.5 หน้าหลักของแอปพลิเคชัน

จากรูปที่ 4.5 แสดงหน้าหลักของแอปพลิเคชัน หลังจากที่ทำการเข้าสู่ระบบได้แล้ว โดย สามารถดูข้อมูล โพสต์และเหตุการณ์ต่างๆ ได้จากหน้านี้

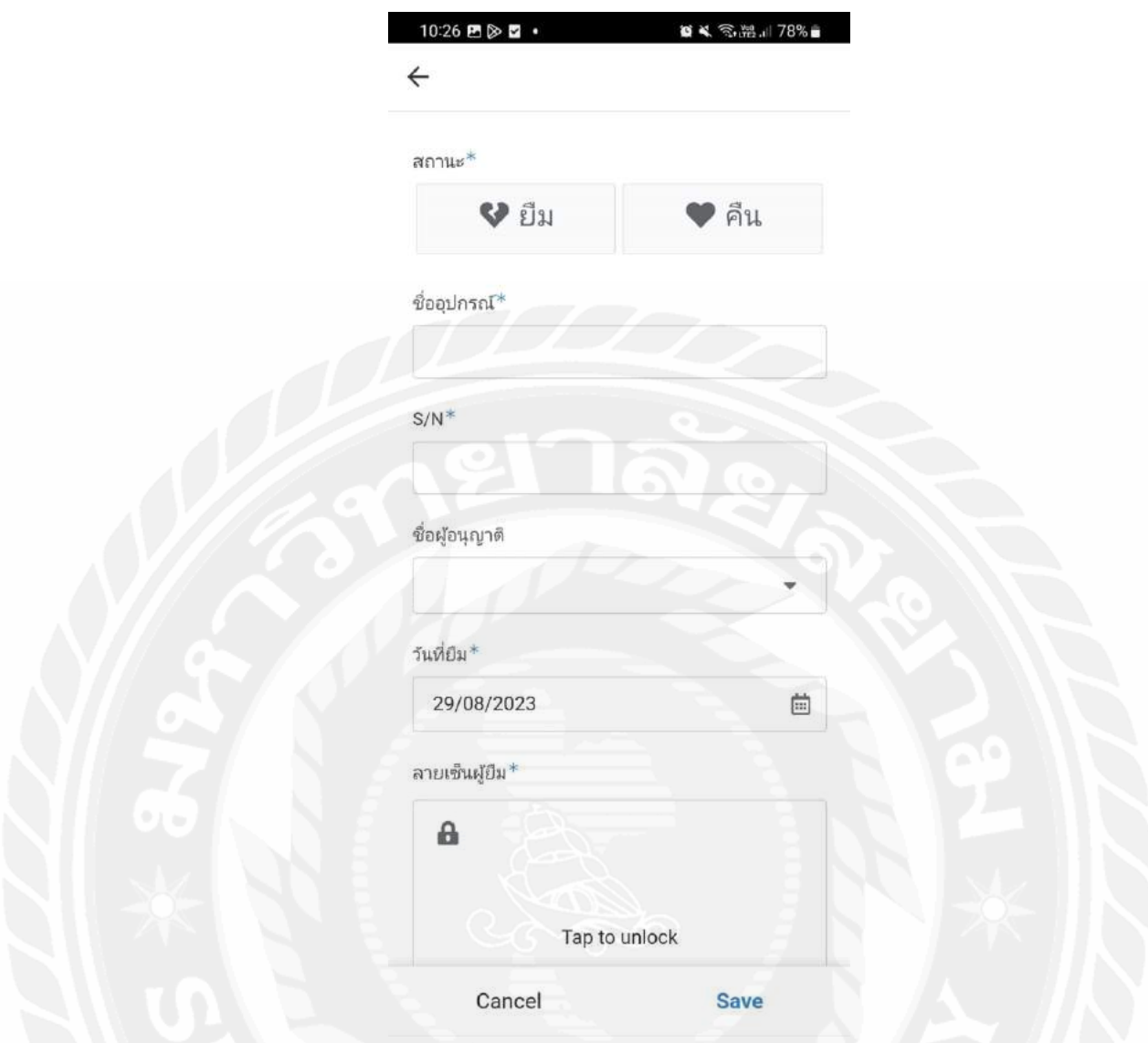

รูปที่ 4.6 หน้าหลักที่มีให้ผู้ใช้คลิกเพื่อเพิ่มข้อมูลเข้าในระบบ จากรูปที่ 4.6 ผู้ใช้สามารถคลิกเครื่องหมายบวกในหน้าจอเพื่อทำการเพิ่มข้อมูลในระบบ และข้อมูลที่ถูกเพิ่มจะถูกบันทึกลงใน GoogleSheet

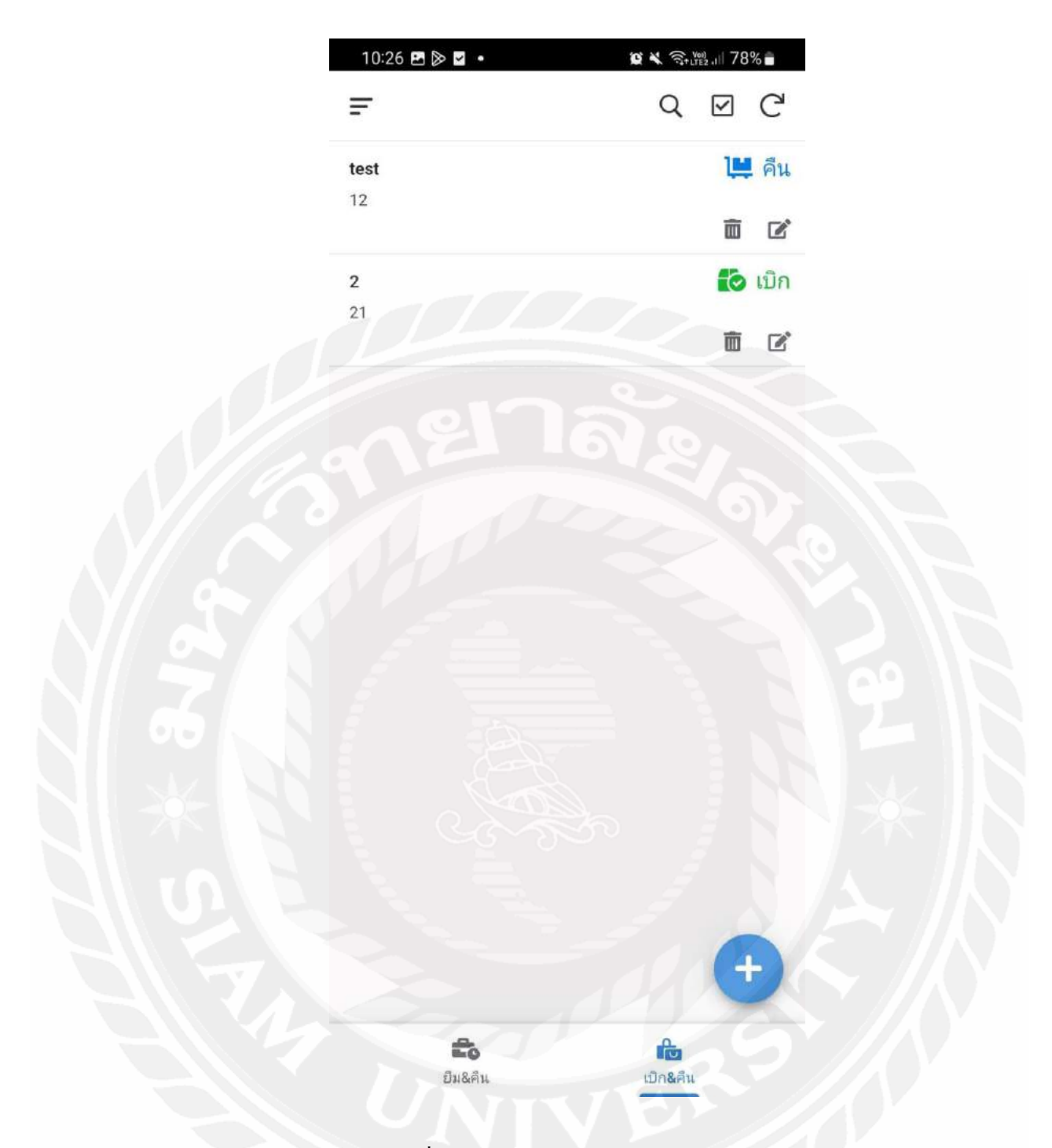

รูปที่ 4.7 แสดงส่วนของการเบิกและคืน จากรูปที่ 4.7 โดยผู้ใช้สามารถดูข้อมูลการเบิกและคืนอุปกรณ์ที่บันทึกอยู่ในระบบได้ผ่าน หน้าจอเบิกและคืนและสามารถเพิ่มแล้วแก้ไขข้อมูลได้เช่นกัน

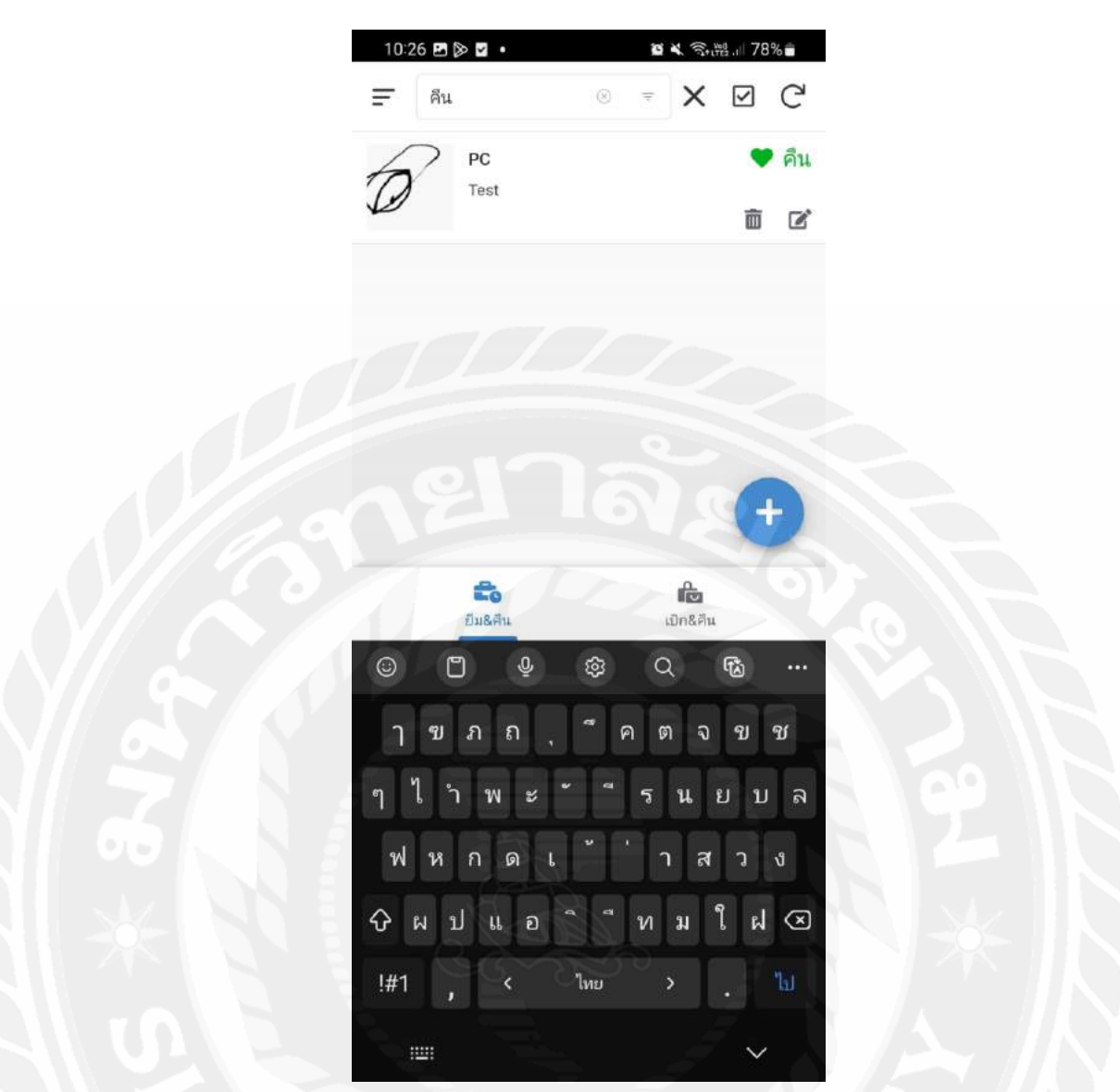

รูปที่ 4.8 หน้าจอการค้นหาข้อมูล

จากรูปที่ 4.8 โดยผู้ใช้สามารถค้นหาข้อมูลต่างๆได้ และพิมพ์ชื่อ สถานะ หรือ S/N ที่ ต้องการค้นหาได้ ระบบจะทำการนำเสนอผู้ใช้รวดเร็วขึ้น

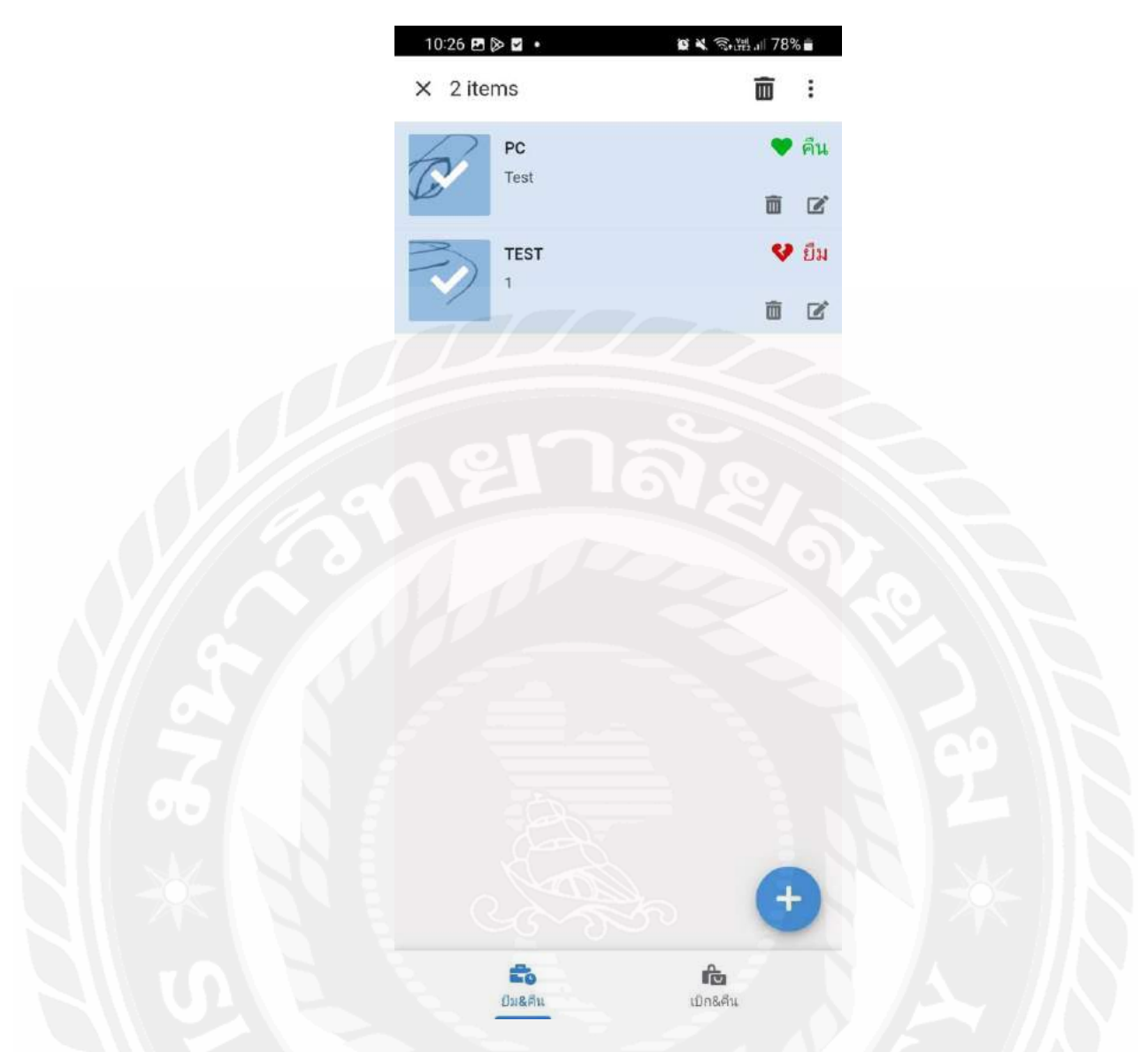

รูปที่ 4.9 หน้าจอการเลือกข้อมูลหลายๆ ข้อมูล จารูปที่ 4.9 เมื่อผู้ใช้คลิกเข้าเครื่องหมายติ๊กถูกผู้ใช้จะสามารถท าการเลือกข้อมูลหลายๆ ข้อมูลพร้อมกันได้เมื่อเลือกข้อมูลแล้วผู้ใช้สามารถลบข้อมูลทั้งหมดที่เลือกได้โดยคลิกที่ถังขยะ

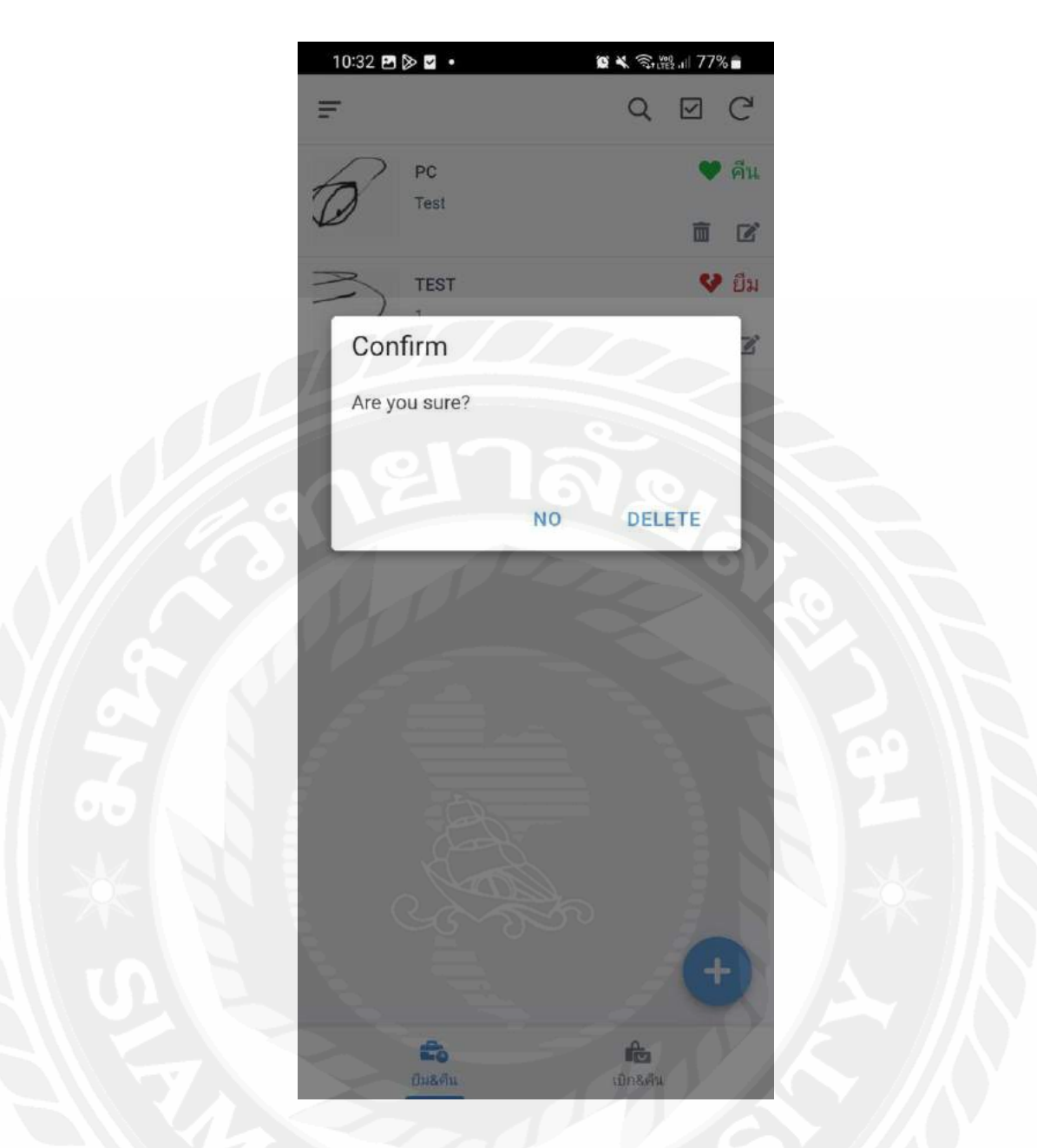

รูปที่ 4.10 หน้าจอการ Confirm การลบข้อมูล จากรูปที่ 4.10 เมื่อผู้ใช้คลิกที่ถังขยะจะมีหน้าต่างให้ Confirm การลบข้อมูลขึ้นมา เพราะถ้าลบข้อมูลแล้วไม่สามารถกู้คืนข้อมูลได้

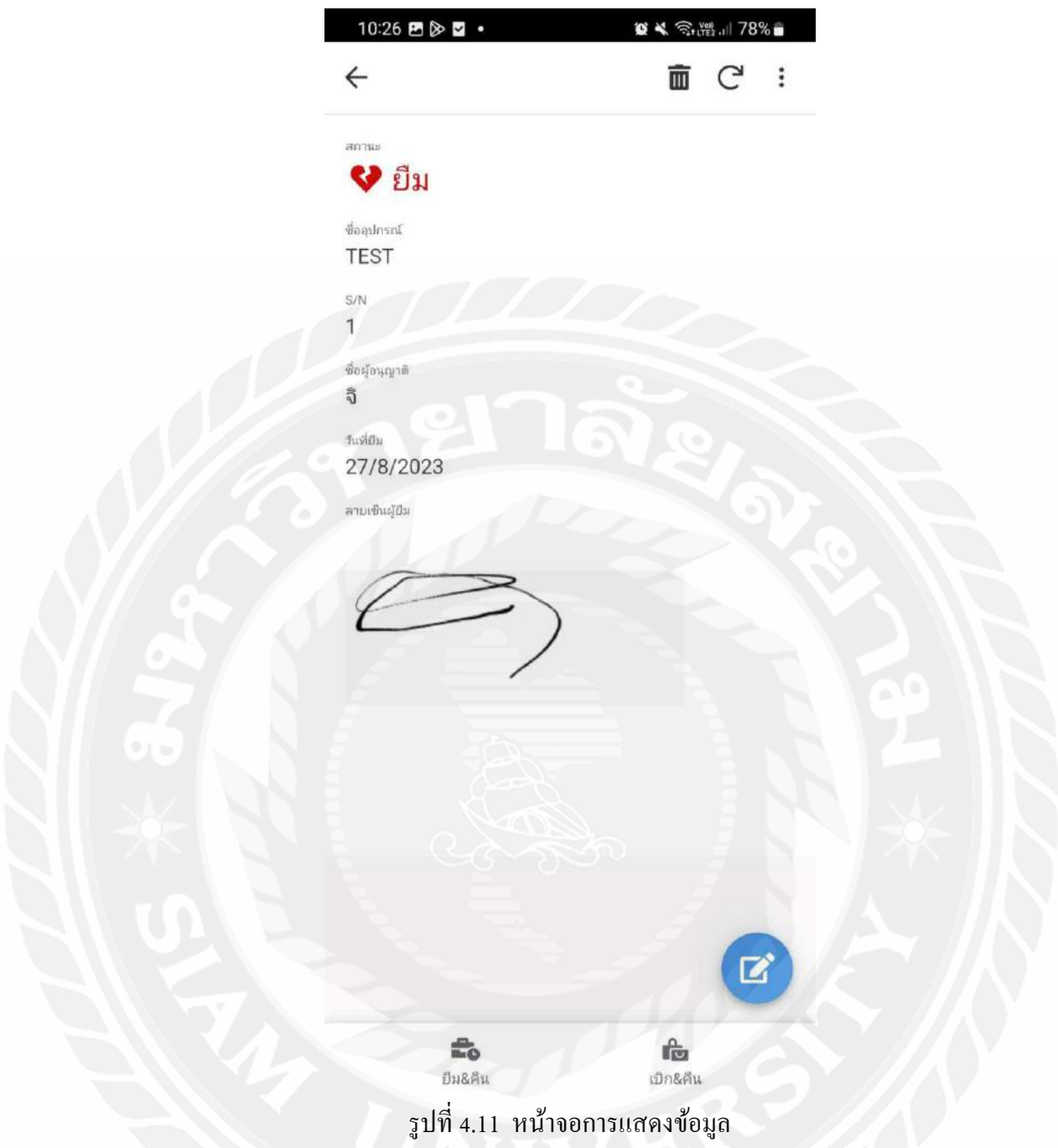

จากรูปที่ 4.11ผู้ใช้สามารถคลิกเข้าไปดูข้อมูลต่างๆ ที่ได้เพิ่มไว้ได้โดยจะบอกข้อมูลที่ได้ บันทึกไว้ทั้งหมดทั้งลายเซ็น รวมถึงสถานะที่บันทึกไว้

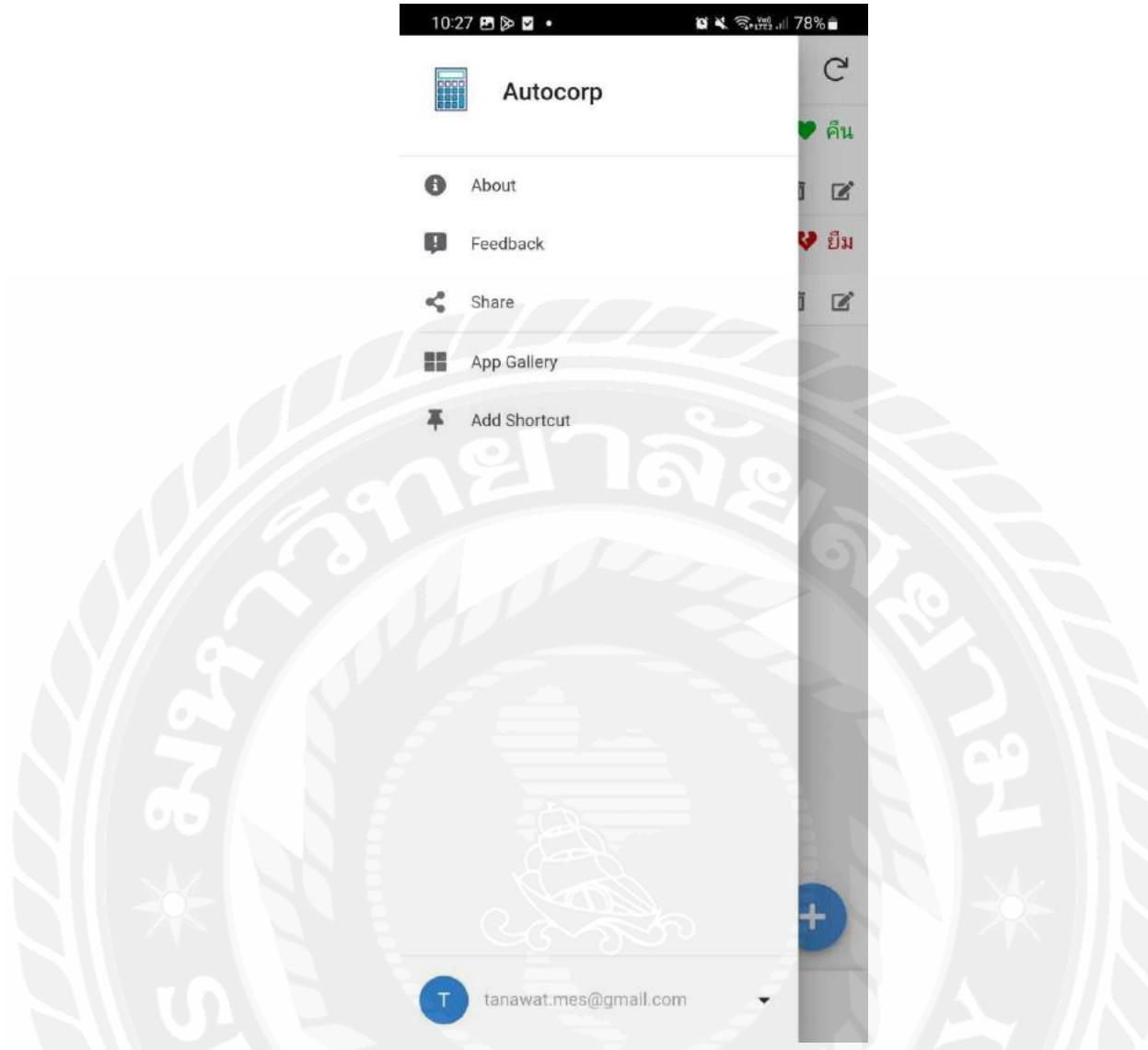

# รูปที่ 4.12 หน้าจอเมนูอื่นๆ

จากรูปที่ 4.12 หน้าแสดงเมนูต่างๆเพื่อ ดูข้อมูลพื้นฐานของแอปพลิเคชัน (AppSheet) และ Share แอปพลิเคชันเพื่อให้เข้าถึงข้อมูลได้ รวมถึงการล็อกเอาท์จากระบบ

# **บทที่ 5 สรุปผลและข้อเสนอแนะ**

## **5.1 สรุปผลของโครงงาน**

การพัฒนาโมบายแอปพลิเคชันยืมและคืนอุปกรณ์ด้วย AppSheet ให้กับองค์กรนั้น ผู้จัดทำ ใค้พัฒนาฟังก์ชันการทำงานตามที่ได้กำหนดไว้ โดยผู้ใช้ประกอบด้วยบุคลากรในแผนกไอทีซับ พอร์ต และบุคลากรในบริษัท สามารถทำการเข้าใช้งานแอปพลิเคชัน สามารถดูข้อมูลในการยืมและ คืนอุปกรณ์และดูบันทึกการยืมและคืนผ่านกูเกิ้ตชีต ส าหรับบุคลากรในแผนกไอทีซับพอร์ต ี สามารถทำการลงบันทึกการยืมและคืน แก้ไขข้อมูลที่ลงไว้ และเซ็นลายเซ็นกำกับการคืนได้ สามารถจัดการข้อมูลโปรไฟล์ของตนได้ และสามารถเพิ่มและลบข้อมูลที่ต้องการได้โดยผู้จัดท าได้ ให้สมาชิกภายในองค์กร ทดลองใช้งานระบบเป็ นระยะเวลา 1 สัปดาห์ เพื่อหาข้อผิดพลาด หรือจุด ที่ต้องปรับปรุงแก้ไขเพิ่มเติม ผลจากการทดสอบระบบ การพัฒนาโมบายแอปพลิเคชันยืมและคืน อุปกรณ์ด้วย AppSheet สามารถท าได้ตรงตามวัตถุประสงค์และความต้องการขององค์กร

## **5.1.1 ข้อจ ากัดหรือปัญหาของโครงงาน**

เนื่องจากเป็ นการใช้งาน AppSheet ที่ใช้ในการพัฒนาพัฒนาโมบายแอปพลิเคชัน ยืมและคืนอุปกรณ์ ยังคงมีข้อจำกัดในการสร้างและแก้ไข และยังเป็นแอปพลิเคชันแบบ เริ่มต้นเพื่อใช้งานภายในองค์กร จึงอาจจะไม่สามารถตอบสนองความต้องการในระยะยาว ขององค์กร

## **5.1.2 ข้อเสนอแนะ**

้เพื่อให้แอปพลิเคชันมีความสมบูรณ์ยิ่งขึ้น ในอนาคตควรเพิ่มฟังก์ชันการทำงานที่ รองรับการใช้งานของผู้ใช้ได้แก่การแจ้งเตือนต่างๆ และการติดตามอุปกรณ์ ของคนที่เรา ให้ยืมได้ โดยให้ผู้ใช้สามารถคลิกติดตามเพื่อรับการแจ้งเตือนได้

## **5.2 สรุปผลการปฏิบัติงานสหกิจศึกษา**

### **5.2.1 ข้อดีของการปฏิบัติงานสหกิจศึกษา**

ี ได้ความรู้จากการทำงานในสถานที่ทำงานจริง ทั้งในด้าน ธุรกิจ ด้าน IT ด้านการ ้สื่อสารและความรู้ทางด้านการเขียนโปรแกรม เพิ่มทักษะและประสบการณ์ในการทำงาน ้ขององค์กรที่ต้องเรียนรู้ด้วยตนเอง มีความอดทนต่อการทำงาน รู้จักแก้ไขปัญหาด้วยตนเอง ี และสามารถทำงานร่วมกันเป็นทีมกับผู้อื่นในที่ทำงานใด้ สามารถออกแบบและทำงานให้ ตรงต่อความต้องการของผู้ใช้ได้

## **5.2.2 ปัญหาที่พบของการปฏิบัติงานสหกิจศึกษา**

เนื่องจากบริ ษัทมีพนักงานในแผนกไอทีซับพอร์ตที่จ ากัดแต่ปริ มาณงาน ค่อนข้างมาก พนักงานอาจจะมีเวลาในการให้คำแนะนำที่จำกัด ผู้จัดทำจึงต้องทำการศึกษา การทำงานด้วยตนเอง ซึ่งทำให้ผู้จัดทำมีความพยายามในการเรียนรู้เพิ่มขึ้น

#### **5.2.3 ข้อเสนอแนะ**

ส าหรับนักศึกษารุ่นต่อไปที่จะไปปฏิบัติงานสหกิจศึกษาควรมีการเตรียมตนเองให้ มีความพร้อมทางด้านต่อไปนี้

- 5.2.3.1 ควรศึกษาการเขียนโปรแกรม และภาษาที่ใช้ในการพัฒนาระบบ ต่างๆ เพิ่มมากขึ้นเพื่อต่อยอดความรู้ และเพิ่มทักษะในการท างานที่รวดเร็วและ มีประสิทธิภาพมากยิ่งขึ้น
- 5.2.3.2 ควรศึกษาความรู้ทางด้านโครงสร้างซอฟต์แวร์และฮาร์ดแวร์เพื่อความ ้รวดเร็วและสะดวกในการทำงาน

#### **บรรณานุกรม**

ทีชมี บิส เอเชีย. (2561). Digital Transformation คืออะไร ดีอย่างไร. เข้าถึงได้จาก

https://teachme-biz.com/blog/digital-transformation/

นายเอ็กซ์เพิร์ท. (2562). *[Google Sheet](https://medium.com/@waerohaneewaehayee/postman-%E0%B8%84%E0%B8%B7%E0%B8%AD%E0%B8%AD%E0%B8%B0%E0%B9%84%E0%B8%A3-c6461461cc55?source=user_profile---------1----------------------------) คืออะไร*. เข้าถึงได้จาก

https://www.9experttraining.com/articles/google-sheets-คืออะไร-เริ่มต้นอย่างไร

ยูดีเอส. (2563). *Mobile [Application](https://www.uds.co.th/article/2020/04/27/mobile-application/)*. เข้าถึงได้จาก

https://www.uds.co.th/article/2020/04/27/mobile-[application](https://www.uds.co.th/article/2020/04/27/mobile-application/)/

วรกาญจน์ อุ่นหัตถประดิษฐ์. (2561). *AppSheet*. เข้าถึงได้จาก

https://datayolk.net/technology/how-appsheet-can-transform-your-business/#AppSheet-คืออะไร-?

แอคมิคชั่นพรีเมี่ยม. (2560). Mobile Application. เข้าถึงได้จาก

https://www.[admissionpremium](https://www.admissionpremium.com/it/news/1852).com/it/news/1852

## **ภาคผนวก**

## **ภาคผนวก ก**

# **รูปภาพขณะปฏิบัติงานสหกิจศึกษา**

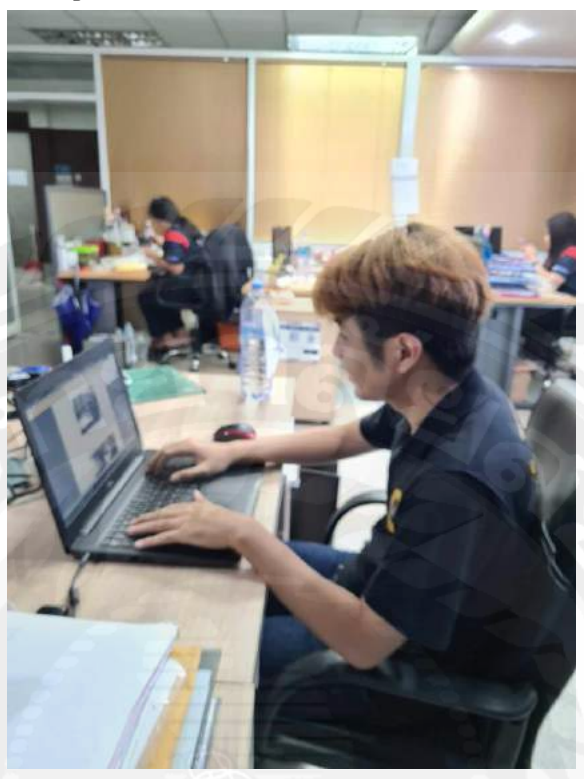

รูปที่ ก.1 ขณะปฏิบัติงานที่สถานประกอบการ

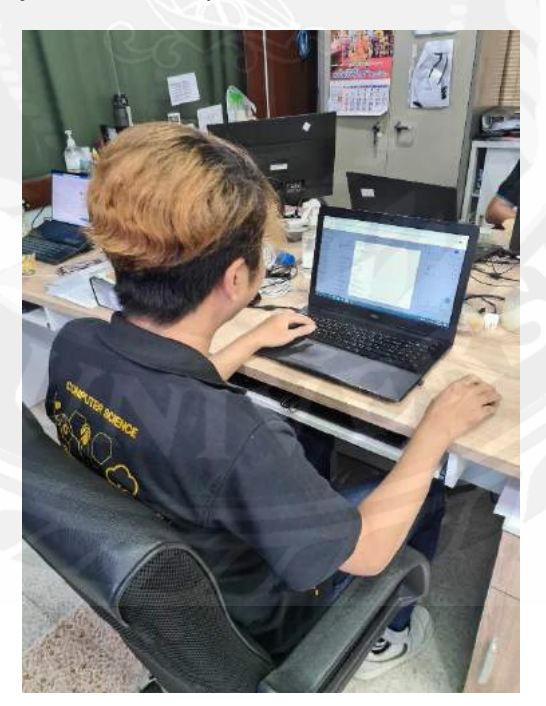

รูปที่ ก.2 ขณะปฏิบัติงานที่สถานประกอบการ

# **ประวัติผ้จัู ดท ำ**

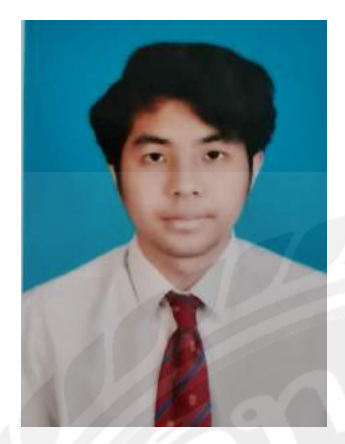

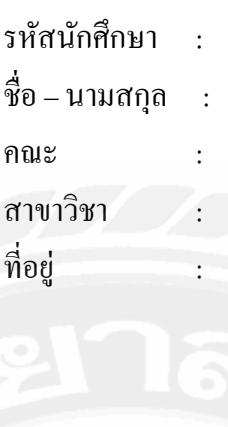

รหัสนักศึกษา : 6104800030 นายธนวรรษ มีสง่า วิทยาศาสตร์ วิทยาการคอมพิวเตอร์ ที่อยู่ : พระราม2 ซอย28 แขวงบางมด เขตจอมทอง กรุงเทพฯ 10150 ผลงาน : การพัฒนาโมบายแอปพลิเคชันยืม และคืนอุปกรณ์ด้วย AppSheet